<span id="page-0-0"></span>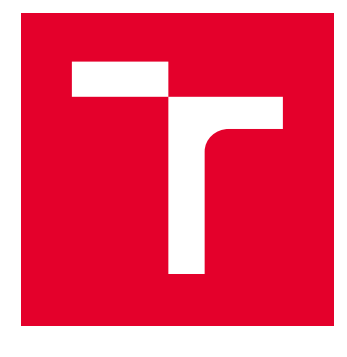

# VYSOKÉ UČENÍ TECHNICKÉ V BRNĚ

BRNO UNIVERSITY OF TECHNOLOGY

## FAKULTA STROJNÍHO INŽENÝRSTVÍ

FACULTY OF MECHANICAL ENGINEERING

## ÚSTAV MATEMATIKY

INSTITUTE OF MATHEMATICS

## SÍŤOVÉ ÚLOHY A JEJICH MODIFIKACE

NETWORK FLOWS AND THEIR MODIFICATIONS

BAKALÁŘSKÁ PRÁCE BACHELOR'S THESIS

AUTOR PRÁCE AUTHOR

Matúš Bitara

VEDOUCÍ PRÁCE **SUPERVISOR** 

RNDr. Pavel Popela, Ph.D.

BRNO 2017

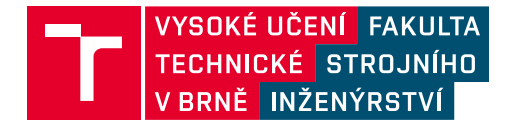

## **Zadání bakalářské práce**

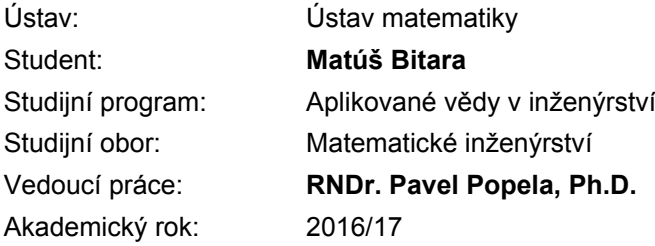

Ředitel ústavu Vám v souladu se zákonem č.111/1998 o vysokých školách a se Studijním a zkušebním řádem VUT v Brně určuje následující téma bakalářské práce:

#### **Síťové úlohy a jejich modifikace**

#### **Stručná charakteristika problematiky úkolu:**

Student si prohloubí znalosti problematiky optimalizačních modelů a metod v návaznosti na své znalosti matematické analýzy, lineární algebry a diskrétní matematiky. Důraz bude kladen na studium problematiky síťových úloh a jejich modifikací. V aplikační části se student zaměří na příklady z oblasti přepravy energeticky využitelných zdrojů. Student rovněž prokáže osvojené znalosti při implementaci modelů a algoritmů a při řešení úloh s testovacími daty.

#### **Cíle bakalářské práce:**

1. Vybraná třída síťových optimalizačních modelů bude studována a popsána z pohledu jejich vlastností a řešitelnosti.

2. Dále budou navrženy, implementovány a testovány vhodné modifkace síťových úloh s cílem přispět ke zefektivnění postupu jejich řešení, a to i za cenu dosažení pouze suboptimálních výsledků.

3. Pozornost bude věnována výpočtům s reálnými vstupními daty a jejich související interpretaci.

#### **Seznam doporučené literatury:**

BAZARAA, Mokhtar S., John J. JARVIS a Hanif D. SHERALI. 2010. Linear programming and network flows. 4th ed. Hoboken, N.J.: John Wiley & Sons. ISBN 0470462728.

GHIANI, Gianpaolo., Gilbert LAPORTE a Roberto. MUSMANNO. 2004. Introduction to logistics systems planning and control. Hoboken, NJ, USA: J. Wiley & Sons. ISBN 0470849177.

KLAPKA, Jindřich, Jiří DVOŘÁK a Pavel POPELA. 2001. Metody operačního výzkumu. Vyd. 2. Brno: VUTIUM. ISBN 8021418397.

NASH, Stephen a Ariela SOFER. 1995. Linear and nonlinear programming. McGraw-Hill. ISBN 978- 0070460652.

WOLSEY, Laurence A. 1998. Integer programming. New York: John Wiley & Sons. ISBN 978-0-4- 1-28366-9.

Termín odevzdání bakalářské práce je stanoven časovým plánem akademického roku 2016/17

V Brně, dne

L. S.

prof. RNDr. Josef Šlapal, CSc. ředitel ústavu

doc. Ing. Jaroslav Katolický, Ph.D. děkan fakulty

### **ABSTRAKT**

Práce se zabývá optimalizačními modely lineárního programovaní v dopravních úlohách. Po zavedení pojmů z teorie grafů a lineárního programovaní následuje část zabývající se dopravním problémem rozvozu odpadu. Následuje část s reálnými daty aplikovanými na území České republiky. Dále je popsáno uživatelské rozhraní vytvořeno v programovacím jazyce Visual Basic. Dosažené výsledky jsou komentovány a jsou navrženy postupy na jejich zlepšení.

## **KLÍČOVÁ SLOVA**

Lineární programování, toky v sítích, dopravní problém, GAMS, Visual Basic

### **ABSTRACT**

The thesis deals with optimization models in transportation problems. Brief introduction to graph theory and linear programming is followed by transportation problem of waste transport. Then there is a part with real data applied to the territory of the Czech Republic. After that the user interface created in Visual Basic programming language is explained. In conclusion computational results are discussed as well as their possible improvement.

### **KEYWORDS**

Linear programming, network flows, transportation problem, GAMS, Visual Basic

BITARA, Matúš Síťové úlohy a jejich modifikace: bakalářská práce. BRNO: Vysoké učení technické v Brně, Fakulta strojního inženýrství, Ústav Matematiky, 2016. 47 s. Vedoucí práce byl RNDr. Pavel Popela, Ph.D.

### PROHLÁŠENÍ

Prohlašuji, že svou bakalářskou práci na téma "Síťové úlohy a jejich modifikace" jsem vypracoval samostatně pod vedením vedoucího bakalářské práce a s použitím odborné literatury a dalších informačních zdrojů, které jsou všechny citovány v práci a uvedeny v seznamu literatury na konci práce.

Jako autor uvedené bakalářské práce dále prohlašuji, že v souvislosti s vytvořením této bakalářské práce jsem neporušil autorská práva třetích osob, zejména jsem nezasáhl nedovoleným způsobem do cizích autorských práv osobnostních a/nebo majetkových a jsem si plně vědom následků porušení ustanovení  $\S 11$  a následujících autorského zákona č. 121/2000 Sb., o právu autorském, o právech souvisejících s právem autorským a o změně některých zákonů (autorský zákon), ve znění pozdějších předpisů, včetně možných trestněprávních důsledků vyplývajících z ustanovení části druhé, hlavy VI. díl 4 Trestního zákoníku č. 40/2009 Sb.

BRNO . . . . . . . . . . . . . . . . . . . . . . . . . . . . . . . . . . . . . . . . . . . . . . . . .

podpis autora

## PODĚKOVÁNÍ

Rád bych poděkoval vedoucímu bakalářské práce panu RNDr. Pavlovi Popelovi, Ph.D. za odborné vedení, konzultace, trpělivost a podnětné návrhy k práci. Dále bych poděkoval panu Ing. Radovanu Šomplákovi, Ph.D. za čas strávený konzultacemi, trpělivost a cenné připomínky k práci. Zejména chci poděkovat své rodině, která mne během studia velmi podporovala.

BRNO . . . . . . . . . . . . . . . . . . . . . . . . . . . . . . . . . . . . . . . . . . . . . . . . .

podpis autora

## **OBSAH**

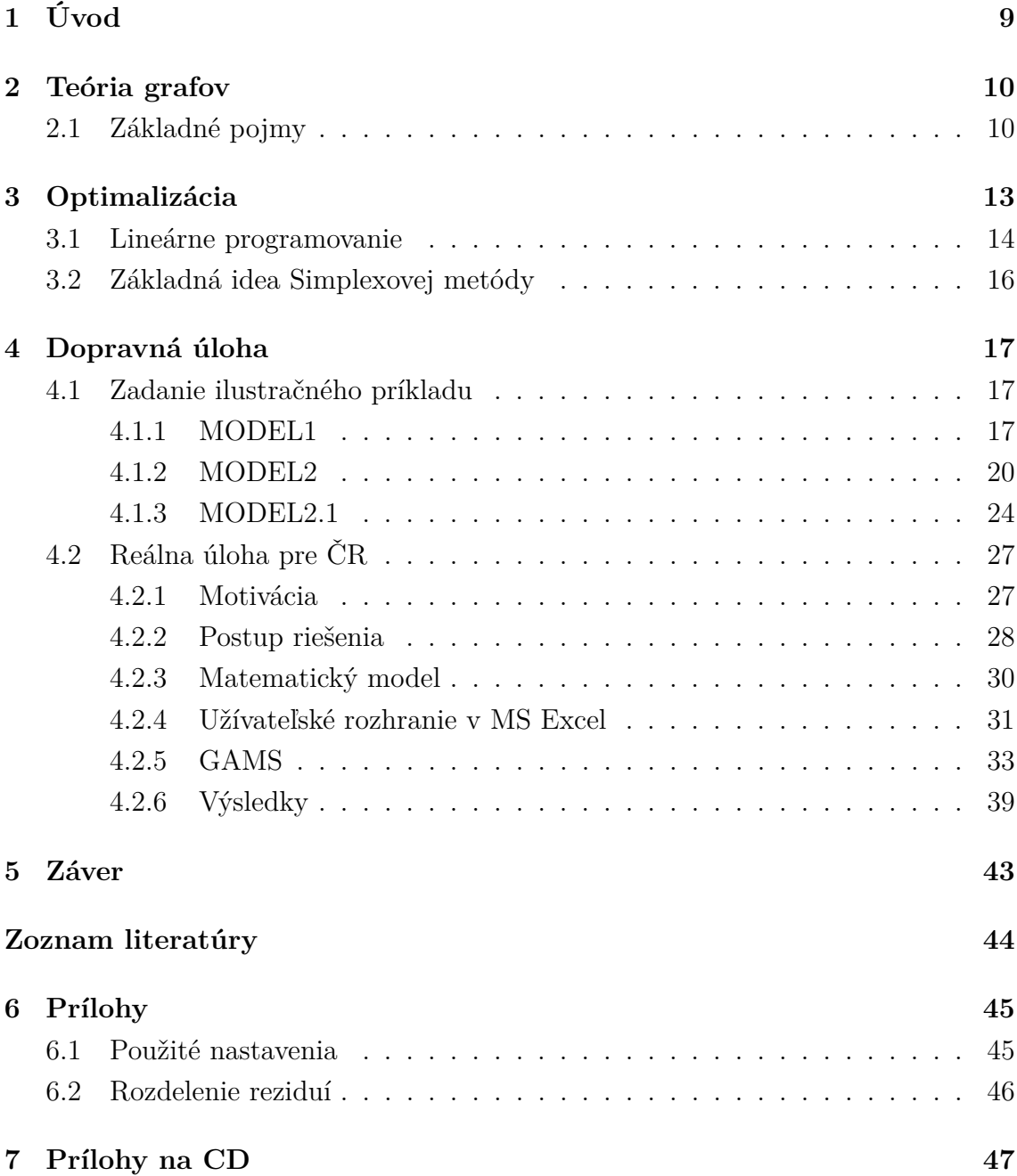

## <span id="page-8-0"></span>**1 ÚVOD**

V mojej práci, Sieťové úlohy a ich modifikácie sa zaoberám špeciálnymi úlohami lineárneho programovania. Cieľom tejto práce je popísať rôzne druhy sietí z matematického hľadiska a porovnať ich výhody a nevýhody. Vhodný typ siete bude vybraný a použitý na aplikáciu s reálnymi dátami.

V prvej kapitole sa táto práca zaoberá teóriou grafov. Na začiatku je uvedená jej stručná história, potom nasleduje zavedenie pojmov patriacich do teórie grafov. V druhej kapitole táto práca zavádza pojmy z optimalizácie a lineárneho programovania a uvádza spôsob riešenia úloh lineárneho programovania Simplexovou metódou a krátky popis, ako vznikla.

V kapitole Dopravná úloha sú zostavené dva rôzne modely sietí. Tieto siete sú aplikované na vymyslenú úlohu rozvozu odpadu v Českej republike. Na tomto príklade je vysvetlená aj analýza citlivosti za použitia programu GAMS. Úloha je malého rozsahu, z dôvodu ilustrácie správneho fungovania modelu a jednoduchej numerickej kontroly. Výsledné toky modelov sú zobrazené na obrázkoch. V práci je popísaný princíp zvýhodnenia určitých producentov a dopad tohto zvýhodnenia na celkový model. V praktickej časti tejto práce mi boli poskytnuté Ústavom procesného inžinierstva VUT v Brne reálne dáta, popisujúce odpadové hospodárstvo na území Českej republiky. V programe MS Excel bolo vytvorené užívateľské rozhranie, umožňujúce simulovanie rôznych parametrov siete a vytvorenie vstupných parametrov pre GAMS. Toto rozhranie bolo dôkladne popísané z užívateľského hľadiska. Pomocou tohto rozhrania bolo nasimulovaných 16 000 rôznych scenárov. Z týchto scenárov bol potom vytvorený regresný model, umožňujúci na základe parametrov siete odborne odhadnúť počet hrán, ktoré je možné odstrániť a tým dosiahnuť skrátenie výpočtových časov pre úlohy s podobnými parametrami bez veľkých dopadov na optimálnu hodnotu účelovej funkcie.

Posledná časť mojej práce sa zaoberá zhodnotením presnosti modelu a návrhu na jeho zlepšenie.

## <span id="page-9-0"></span>**2 TEÓRIA GRAFOV**

Kráľovec (mesto vo východnom Prusku, dnešný Kaliningrad) je známy svojimi siedmimi mostami cez rieku Pregeľ. Bol domovom slávneho filozofa Immanuela Kanta a spája sa aj s menom geniálneho matematika Leonharda Eulera a to práve v súvislosti s jeho 7 mostami. Z 18. storočia pochádza kuriózny problém: Je možne prejsť Kráľovcom tak, že prejdeme práve raz po každom z mostov? Pri našej prechádzke nemusíme skončiť tam, kde sme začali - ide len o to, prejsť každý most práve raz. Leonhard Euler prezentoval svoje riešenie v roku 1735 pred ruskou Akadémiou. Jeho riešenie sa považuje za základ súčasnej teórie grafov. Eulerovo riešenie tvrdí, že po mostoch bude možné prejsť vtedy, ak okrem začiatočného a koncového bodu prechádzky bude každému bodu zodpovedať párny počet priľahlých mostov. V Česku a Slovensku má teória grafov dlhú tradíciu. Prvú prácu publikoval Otakar Borůvka už v roku 1926. Popísal v nej metódu ako nájsť najkratšiu elektrovodnú sieť. Teóriu k tejto kapitole som čerpal z [\[1\]](#page-0-0),[\[2\]](#page-0-0),[\[3\]](#page-0-0).

### <span id="page-9-1"></span>**2.1 Základné pojmy**

**Definícia 2.1.** *Jednoduchý neorientovaný graf* G je dvojica  $(V, E)$ , kde V je konečná množina vrcholov grafu  $G$  a  $E \subseteq P_2(V) \cup V$  je konečná množina hrán grafu  $G$ . Hrana  $e = \{v_1, v_2\}$  spája uzly  $v_1$  a  $v_2$ . V grafe na obrázku [2.1](#page-9-2) je znázornená úsečkou.

**Definícia 2.2.** *Jednoduchý orientovaný qraf G* je dvojica  $(V, E)$ , kde V je konečná množina vrcholov grafu  $G$  a  $E \subseteq V \times V$  je konečná množina hrán grafu  $G$ . Hrana  $e=(v_1, v_2)$  je orientovaná hrana s počiatkom vo vrchole  $v_1$  a koncom vo  $v_2$ . V grafe na obrázku [2.1](#page-9-2) je znázornená šípkou.

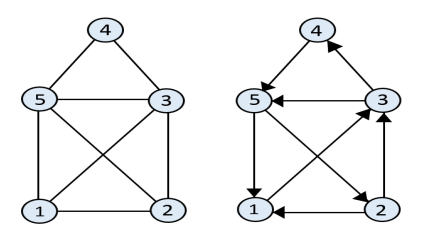

<span id="page-9-2"></span>Obr. 2.1: Neorientovaný (vľavo) a orientovaný graf (vpravo)

**Definícia 2.3.** *Všeobecný graf*  $G$  je trojica  $(V, E, \epsilon)$ , kde  $V$  je množina vrcholov grafu G a  $\epsilon$  je zobrazenie incidencie,  $\epsilon : E \longrightarrow V^2 \cup P_2(V) \cup (V)$ .

*Poznámka.*  $V^2 = V \times V = \{(v_1, v_2) | v_1, v_2 \in V\}$  značí orientované hrany, prípadne orientované slučky pre  $v_1 = v_2, P(V) = {\{v_1, v_2\}}|v_1 \neq v_2, v_1, v_2 \in V\}$  značí neorientované slučky a  $\{v\} | v \in V$  ≈  $V$  symbolizuje neorientované uzly.

*Poznámka.* Jednoduchý graf môže mať najviac jednu hranu medzi dvoma vrcholmi. Niektoré prípady vyžadujú existenciu viac hrán spájajúcich dva vrcholy. Tento pojem sa označuje ako násobnosť hrany a pomocou obecnej definície grafu môžeme zadefinovať pojem multigraf.

**Definícia 2.4.** *Multigraf* je graf, v ktorom násobnosť aspoň jednej hrany je viac ako jedna.

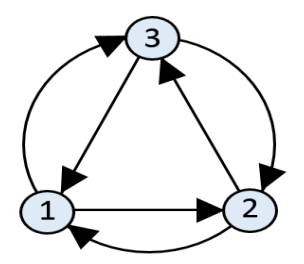

Obr. 2.2: Multigraf

**Definícia 2.5.** Graf, ku ktorého hranám sú priradené určité hodnoty, (obvykle číselné), nazývame *ohodnoteným grafom*, alebo tiež *sieťou*. Tieto hodnoty sa nazývajú váhy, dĺžky alebo tiež ceny. Zobrazenie  $a: E \to \mathbb{R}$ , ktoré priraďuje hranám ich hodnoty, nazývame ohodnotením hrán. Často sa stáva, že v jednom ohodnotenom grafe máme niekoľko rôznych ohodnotení súčasne.

**Definícia 2.6.** Postupnosť vrcholov a hrán  $v_0, e_1, v_1, ..., e_n, v_n$  nazývame (*neoriento* $vaný)$  *sled*, v prípade že každá hrana  $e_i$  tejto postupnosti spája  $v_{i-1}$  a  $v_i$ . V prípade že rozlišujeme počiatočný a koncový vrchol, hovoríme o *orientovanom slede*. V slede sa vrcholy aj hrany môžu opakovať.

**Definícia 2.7.** Orientovaný (neorientovaný) sled, v ktorom sa žiadna hrana neopakuje, nazývame *orientovaným (neorientovaným) ťahom*. Ťah, v ktorom sa neopakuje žiadny vrchol, sa nazýva *orientovanou (neorientovanou) cestou* .

<span id="page-10-0"></span>**Definícia 2.8.** Nech G je orientovaný graf bez slučiek. Ak zvolíme (ľubovoľne, ale pevne) nielen poradie vrcholov  $v_1, ..., v_n$ , ale aj poradie hrán  $e_1, ..., e_n$ , môžeme grafu G priradiť *maticu incidencie (incidenčnú maticu)* A typu  $(n, m)$  predpisom

 $b_{ij} =$  $\Gamma$  $\int$  $\sqrt{ }$ 1, ak  $v_i$  je koncový vrchol hrany  $e_j$ , −1 ak  $v_i$  je počiatočný vrchol hrany  $e_j$ , 0 inak.

**Definícia 2.9.** *Sieť* je štvorica  $S = (G, z, s, w)$ , kde G je orientovaný graf, z a s sú dva rôzne vrcholy grafu  $G$  také, že do  $z$  nevstupujú žiadne hrany a z vrcholu  $s$ žiadne hrany nevystupujú a ďalej platí že  $w$  je funkcia  $w : E(G) \to \mathbb{R}^+$ , kde  $E(G)$ značí množinu hrán grafu  $G$ . Funkcia  $w$  priraďuje každej orientovanej hrane  $e$  grafu G kladné reálne číslo  $w(e)$ .

*Poznámka.* Vrchol *z* sa nazýva zdroj, vrchol *s* spotrebič a číslo *w(e)* kapacita (priepustnosť) hrany *s*.

**Definícia 2.10.** *Tok v sieti*  $S = (G, z, s, w)$  je také ohodnotenie hrán grafu reálnymi číslami (tj. zobrazenie  $x : E(G) \to \mathbb{R}$ ), ktoré spĺňa nasledujúce podmienky:

1. *Kapacitné obmedzenie*: Tok v každej hrane nemôže prevýšiť jej kapacitu a nemôže byť záporný, takže platí

$$
\forall e \in E(G) : 0 \le x(e) \le w(e).
$$

2. *Bilančná rovnica uzla*: Prítok do každého vnútorného uzla je rovný odtoku z uzla  $v$ , takže platí

$$
\forall v \in V(G) - \{z, s\} : \sum_{e \to v} x(e) = \sum_{e \gets v} x(e).
$$

Pre jednoduchosť značíme  $e \to v$  pre hranu  $e$  prichádzajúcu do uzlu  $v$  a  $e \leftarrow v$ pre hranu e vychádzajúcu z uzlu  $v$ .

## <span id="page-12-0"></span>**3 OPTIMALIZÁCIA**

V mnohých oblastiach priemyslu sa ľudia často snažia čo najviac znížiť náklady na výrobu a tak zvýšiť svoj zisk. V rozhodovaní im pomáhajú vlastné skúsenosti a zároveň nástroje matematickej optimalizácie. V tejto kapitole budú zhrnuté základné vlastnosti matematickej optimalizácie, ktoré sú nutné k pochopeniu nasledujúcich kapitol. Podrobnejšie sú vlastnosti popísané v [\[4\]](#page-43-1),[\[5\]](#page-43-2),[\[3\]](#page-0-0).

**Definícia 3.1.** *Optimalizačnú úlohu*, alebo tiež *úlohu matematického programovania* zapisujeme v tvare minimalizuj

 $f(\boldsymbol{x})$ 

za podmienok

$$
g_i(\boldsymbol{x}) \leq 0, i = 1, ..., m,
$$

kde  $\boldsymbol{x} = (x_1, ..., x_n)^T$  je vektor dimenzie  $n, x_j, j = 1, ..., n$  sú rozhodovacie premenné,  $f: \mathbb{R}^n \to \mathbb{R}$  je účelová funkcia a funkcie  $g_1: \mathbb{R}^n \to \mathbb{R}, ..., g_m: \mathbb{R}^n \to \mathbb{R}$  nazývame obmedzujúcimi podmienkami (obmedzeniami), súhrnne môžeme zapísať  $g(x)$ .

#### **Veta 3.1.** *(Weierstrassova veta o ohraničenosti)*

*Nech funkcia f je spojitá na uzavretej, ohraničenej množine*  $M ⊂ \mathbb{R}^n$ . Potom je *funkcia ohraničená na množine .*

**Definícia 3.2.** Hovoríme, že funkcia  $f : \mathbb{R}^n \to \mathbb{R}$  má v bode  $x_0$  *ostré globálne minimum*, ak pre  $\forall x \in Dom f - \{x_0\}$ , platí

$$
f(\boldsymbol{x}) - f(\boldsymbol{x_0}) > 0.
$$

**Definícia 3.3.** Hovoríme, že funkcia  $f : \mathbb{R}^n \to \mathbb{R}$  má v bode  $x_0$  *ostré globálne maximum*, ak pre  $\forall x \in Dom f - \{\mathbf{x_0}\}\$ , platí

$$
f(\boldsymbol{x}) - f(\boldsymbol{x_0}) < 0.
$$

#### **Veta 3.2.** *(Weierstrassova veta o minime a maxime)*

*Nech funkcia je spojitá na uzavretej, ohraničenej množine* ⊂ R *. Potom funkcia nadobúda svoje maximum a minimum na množine . To znamená, že existujú body*  $c, d \in M$  také, že pre všetky  $x \in M$  platí  $f(d) \leq f(x) \leq f(c)$ .

**Definícia 3.4.** Hovoríme, že funkcia  $f : \mathbb{R}^n \to \mathbb{R}$  má v bode  $x_0$  *ostré lokálne minimum*, ak existuje rýdze okolie  $\overline{O}(x_0)$  tak, že pre  $\forall x \in \overline{O}(x_0)$ , platí

$$
f(\boldsymbol{x}) - f(\boldsymbol{x_0}) > 0.
$$

Pre *neostré lokálne minimum* nahradíme ostrú nerovnosť neostrou nerovnosťou.

**Definícia 3.5.** Hovoríme, že funkcia  $f : \mathbb{R}^n \to \mathbb{R}$  má v bode  $x_0$  *ostré lokálne maximum*, ak existuje rýdze okolie  $\overline{O}(\boldsymbol{x_0})$  tak, že pre  $\forall \boldsymbol{x} \in \overline{O}(\boldsymbol{x_0})$ , platí

$$
f(\boldsymbol{x}) - f(\boldsymbol{x_0}) < 0.
$$

Pre *neostré lokálne maximum* nahradíme ostrú nerovnosť neostrou nerovnosťou.

**Definícia 3.6.** Nech funkcia  $g : \mathbb{R}^n \to \mathbb{R}$ , hľadáme lokálne extrémy funkcie na množine  $M \subset \mathbb{R}^n$  určenej rovnicami

$$
g_i(\mathbf{x}) \leq 0, i = 1, ..., m, kde \ m < n,
$$

kde () sú väzbové podmienky. Tieto extrémy nazveme *viazanými (lokálnymi) extrémami*.

**Definícia 3.7.** Úlohy matematického programovania môžeme rozdeliť podľa ich matematických vlastností, to znamená podľa povahy účelovej funkcie  $f$  a funkcií  $q_i$ vystupujúcich v obmedzeniach:

- V prípade že sú funkcie  $f(x)$  aj  $g_i(x)$  lineárne, hovoríme o úlohe lineárneho programovania.
- V prípade že aspoň jedna z funkcií  $f(x)$ ,  $g_i(x)$  je nelineárna, hovoríme o nelineárnom programovaní.

### <span id="page-13-0"></span>**3.1 Lineárne programovanie**

Lineárne programovanie vzniklo v tridsiatych a štyridsiatych rokoch minulého storočia. V roku 1939 sovietsky vedec L.V. Kantorovič v článku "Matematické metódy v organizácií a plánovaní výroby" formuloval niektoré optimalizačné problémy riadenia výroby v tvare lineárneho programovania a navrhol aj metódu, ako ich riešiť. Avšak najväčšiu zásluhu na rozvoji lineárneho programovania mal Američan G.B Dantzig, ktorý v rokoch 1947-1949 spolu s R. Hurwitzom a T.S Koopmansom sformuloval všeobecnú úlohu lineárneho programovania a vyvinul simplexový algoritmus na jej riešenie. Teória je detailnejšie popísaná v [\[6\]](#page-43-3),[\[7\]](#page-43-4).

<span id="page-13-1"></span>**Definícia 3.8.** Nech  $a_{ij}, b_{ij}, c_j$  (i=1,2,...,m; j=1,2,...,n) sú dané reálne čísla. Ulohu minimalizácie funkcie

$$
\sum_{j=1}^{n} c_j x_j
$$

za podmienok

$$
\sum_{j=1}^{n} a_{ij} x_j - b_i \le 0,
$$

 $x_i \geq 0$ 

nazveme minimalizačnou úlohou lineárneho programovania.

**Definícia 3.9.** Množinu  $M = \{x \in \mathbb{R}^n | Ax \leq b, x \geq 0\}$  nazveme *množinou prípustných riešení* úlohy lineárneho programovania a jej prvky potom prípustné riešenia úlohy.

**Definícia 3.10.** Prípustné riešenie  $x^*$  ∈ M nazveme *optimálne riešenie* minimalizačnej úlohy lineárneho programovania (viď [3.8\)](#page-13-1), v prípade že platí

$$
\boldsymbol{c}^T\boldsymbol{x}^* \leq \boldsymbol{c}^T\boldsymbol{x}, \forall \boldsymbol{x} \in M.
$$

<span id="page-14-2"></span>**Definícia 3.11.** *Konvexná polyedrická množina*  $M \subset \mathbb{R}^n$  je taká množina, ktorá sa dá vyjadriť ako prienik konečného počtu uzatvorených polopriestorov.

**Definícia 3.12.** Množinu ⊂ R nazveme *konvexnou množinou*, ak pre ľubovoľné dva body  $x, y \in S$  a pre ľubovoľné  $\alpha \in (0, 1)$  platí

$$
\alpha \boldsymbol{x} + (1 - \alpha) \boldsymbol{y} \in S.
$$

**Veta 3.3.** *Množina prípustných riešení úlohy lineárneho programovania je konvexná polyedrická množina.*

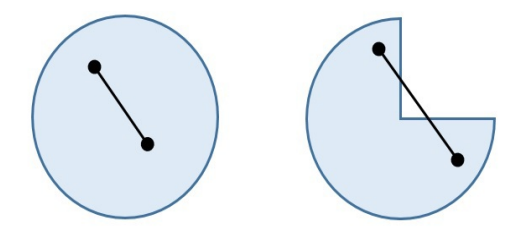

Obr. 3.1: Konvexná (vľavo) a nekonvexná množina (vpravo)

*Poznámka.* Konvexná množina s každými dvomi svojimi bodmi obsahuje aj celú úsečku, ktorá ich spája.

<span id="page-14-0"></span>**Definícia 3.13.** Nech  $S \subset \mathbb{R}^n$  je ľubovoľná množina. Bod  $s \in S$  nazveme *krajným bodom množiny S*, v prípade že *neexistujú* body  $x, y \in S$  a číslo  $\alpha \in (0, 1)$  tak, že  $\boldsymbol{x} \neq \boldsymbol{y}$  a  $\boldsymbol{s} = \alpha \boldsymbol{x} + (1 - \alpha) \boldsymbol{y}$ .

*Poznámka.* Otvorená množina zrejme nemá krajné body. Hraničný bod množiny môže, alebo nemusí byť jej krajným bodom.

<span id="page-14-3"></span>**Veta 3.4.** *Konvexná polyedrická množina ma konečný počet krajných bodov.*

**Definícia 3.14.** Nech  $M \subset \mathbb{R}^n$  je konvexná polyedrická množina a  $S \subset \mathbb{R}^n$  je neprázdna množina. Ak je možné  $S$  vyjadriť ako prienik množiny  $M$  a tých ich vytvárajúcich nadrovín, ktoré S obsahujú, je S stena množiny.

<span id="page-14-1"></span>**Definícia 3.15.** Jednorozmerná stena sa nazýva *hrana*.

### <span id="page-15-0"></span>**3.2 Základná idea Simplexovej metódy**

Najpoužívanejšou metódou riešenia úloh lineárneho programovania je Simplexová metóda. Túto metódu odvodil Dantzig s využitím myšlienky Jordanovej modifikácie Gausovej eliminačnej metódy pre riešenie sústav lineárnych algebraických rovníc. Je možné ju popísať geometricky. Predpokladajme, že poznáme krajný bod  $x_0$  (vid Definícia [3.13\)](#page-14-0) množiny prípustných riešení  $M$ . Z tohto bodu vychádza konečné množstvo hrán (viď Definícia [3.15\)](#page-14-1) množiny  $M$ , z ktorých každá hrana buď obsahuje jediný ďalší krajný bod množiny  $M$ , alebo je neobmedzená. V prípade, že na niektorej neobmedzenej hrane existuje bod, pre ktorý je hodnota účelovej funkcie menšia ako hodnota  $c^T x_0$ , nemá úloha optimálne riešenie a postup končí. V opačnom prípade hľadáme susedný krajný bod  $x$ , pre ktorý je hodnota účelovej funkcie menšia ako  $\boldsymbol{c}^T\boldsymbol{x_0}$ . Nech je to krajný bod  $\boldsymbol{x_1}$ . Potom rovnaký postup, aký sme aplikovali na bod  $x_0$ , aplikujeme na bod  $x_1$ . V prípade, že neexistuje susedný krajný bod s vlastnosťou  $\boldsymbol{c}^T\boldsymbol{x} < \boldsymbol{c}^T\boldsymbol{x_0},$  je  $\boldsymbol{x_0}$  hľadaným optimálnym riešením. Výpočet končí po konečnom počte krokov, pretože konvexná polyedrická množina (viď Definícia [3.11,](#page-14-2) Veta [3.4\)](#page-14-3) má konečný počet krajných bodov, ktoré vyšetrujeme postupne tak, aby došlo k poklesu účelovej funkcie, každý teda najviac jeden raz. Podrobnejšie je Simplexová metóda popísaná v [\[4\]](#page-43-1).

## <span id="page-16-0"></span>**4 DOPRAVNÁ ÚLOHA**

V tejto kapitole bude ilustrovaná na jednoduchom vymyslenom príklade teória z predchádzajúcich kapitol, a to hlavne tok v sieti. Budú v nej porovnané dva názorné modely sietí, sieť s dopravnými uzlami ako MODEL1 a sieť bez dopravných uzlov ako MODEL2. Úloha je veľmi zjednodušeným variantom rozvozu odpadu v Českej republike, kde bude zanedbané množstvo parametrov, ako napríklad jednotlivé kapacitné obmedzenia na hranách, premenlivá cenu za dopravu, uprednostnenie niektorých producentov, atď.

### <span id="page-16-1"></span>**4.1 Zadanie ilustračného príkladu**

Od troch producentov odpadu, v tomto prípade miest Pardubice, Jihlava a Plzeň, je potrebné rozviezť vyprodukovaný odpad do spaľovní. V Pardubiciach sa vyprodukuje 100 t, v Jihlave 200 t a v Plzni 150 t odpadu. Predpokladá sa, že všetok odpad bude rozvezený do spaľovní, čo znamená, že žiaden nezostane u producentov. Spaľovne sa nachádzajú v mestách Praha a Brno s kapacitou 250 t a 200 t, v tomto poradí. Súčasne každá z nich má inú cenu za tonu spracovaného odpadu. V Brne je možné spracovať jednu tonu odpadu za poplatok na bráne 1500 Kč a v Prahe za 1200 Kč. Obrázok [4.2](#page-19-1) obsahuje jednotlivé vzdialenosti medzi mestami. Cena dopravy za kilometer je stanovená na 3 Kč. Úlohou je určiť, aké množstvo odpadu sa má prepraviť jednotlivými trasami od producentov ku spaľovniam tak, aby celkové náklady producentov na prepravu a spracovanie boli minimálne.

#### <span id="page-16-2"></span>**4.1.1 MODEL1**

Z dôvodu ukážky rôznych typov sietí sa ako prvý popíše model, ktorý obsahuje dopravné uzly. Tento typ má veľkú nevýhodu, pokiaľ chceme pracovať s nákladmi jednotlivých výrobcov, pretože neumožňuje zistiť ich náklady, ale iba celkové náklady na určitom území, preto sa v tejto práci už ďalej nebude využívať. Začne sa vysvetlením premenných a vzťahov vyskytujúcich sa v tomto modeli. Jednotlivé uzly sú označené indexom  $i$ , pričom čísla označujú producentov a písmená spaľovne. Tok cez hranu *h* je označený ako  $x_h$ . Incidenčná matica  $M_{i,h}$  určuje orientáciu danej hrany.

$$
M_{i,h} = \begin{pmatrix} -1 & -1 & 1 & 0 & 0 & 0 & 0 & 0 & 0 \\ 0 & 1 & -1 & -1 & -1 & 0 & 1 & 0 & -1 \\ 0 & 0 & 0 & 1 & 0 & -1 & -1 & -1 & 0 \\ 1 & 0 & 0 & 0 & 0 & 0 & 0 & 1 & 1 \\ 0 & 0 & 0 & 0 & 1 & 1 & 0 & 0 & 0 \end{pmatrix}
$$

Matica je naplnená podľa definície [2.8.](#page-10-0) Stĺpce označujú existujúce hrany *ℎ*, kde  $h \in H = \{1, ..., 9\}$  a riadky označujú jednotlivé uzly  $i \in I = \{1, ..., 5\}$ . V *i*-tom riadku sa nachádzajú čísla určujúce incidenciu s hranami vstupujúcimi a vystupujúcimi z i-teho uzla. Vstupujúce hrany majú hodnotu 1, vystupujúce −1. Parameter *ℎ*, závislý na hrane *ℎ*, udáva dĺžku danej hrany. Cena za prepravu jednej tony odpadu na vzdialenosť jeden kilometer je stanovená na 3 Kč a označená parametrom  $f.$  Potom cena $d_h^*$ za prepravu množstva $\boldsymbol{x}$ cez hranu $\boldsymbol{h}$ je

$$
d_h^* = f \cdot v_h \cdot x_h \quad \forall h \in H.
$$

Cena  $s_i$  za spracovanie odpadu v *i*-tej spaľovni je

$$
s_i = \sum_{h=1}^{9} M_{i,h} \cdot x_h \cdot d_i \quad \forall i \in I,
$$

kde parameter  $d_i$  je cena spracovania odpadu v uzle i. Spočítaním celkových nákladov cez všetky hrany a spracovaním všetkého odpadu v spaľovniach dostávame účelovú funkciu

$$
z = \sum_{h=1}^{9} f \cdot v_h \cdot x_h + \sum_{i=1}^{5} \sum_{h=1}^{9} M_{i,h} \cdot x_h \cdot d_i,
$$

ktorú môžeme prepísať na zjednodušený tvar

$$
z = \sum_{h=1}^{9} d_h^* + \sum_{i=1}^{5} s_i.
$$

Model obsahuje sústavu obmedzení, zaručujúcich odvezenie všetkého odpadu od producentov, nemožnosť hromadenia odpadu v uzloch bez spaľovní a zároveň neumožňuje prekročenie kapacít jednotlivých spaľovní. Každá rovnica sa vzťahuje na jeden konkrétny uzol i. Bilančná rovnica pre  $i$ -tý uzol ma tvar

$$
a_i + \sum_{h=1}^{9} M_{i,h} \cdot x_h \le l_i \quad \forall i \in I,
$$

kde parameter  $a_i$  je množstvo vyprodukovaného odpadu v jednotlivých uzloch a parameter  $l_i$  je kapacitné obmedzenie uzlov. Parameter  $a_i$  nadobúda kladné hodnoty len v prípade, že v *i*-tom uzle sa nachádza producent. V ostatných prípadoch je rovný nule. Podobná situácia nastáva pre parameter  $l_i$ . V prípade umiestnenia spaľovne v *i*-tom uzle je parameter kladný, vo všetkých ostatných prípadoch je rovný nule. Aby bol model korektný, musí byť doplnená podmienka nezápornosti jednotlivých tokov

$$
x_h \ge 0 \quad \forall h \in H.
$$

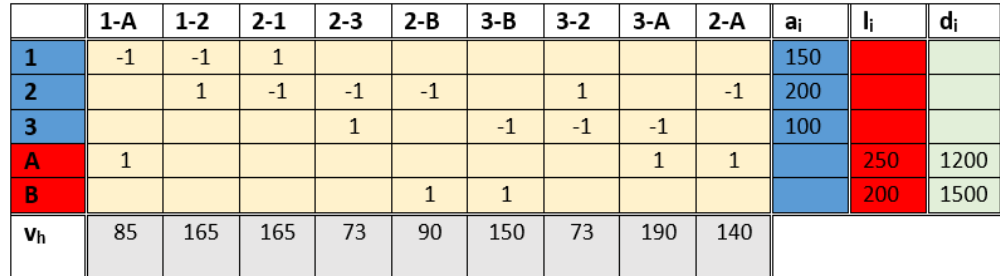

Všetky dôležité parametre sú uvedené v tabuľke na obrázku [4.1.](#page-18-0)

<span id="page-18-0"></span>Obr. 4.1: Parametre MODEL1

Modrou farbou sú označení producenti, červenou spaľovne a ich obmedzenia. Pre lepšiu predstavu, je incidenčná matica  $M_{i,h}$  taktiež zvýraznená žltou farbou. Teraz je už matematický model kompletný a pripravený na realizáciu v modelovacom systéme GAMS. Manuál k tomuto programu je možné nájsť v [\[8\]](#page-0-0). Po naprogramovaní úlohy v systéme GAMS bolo vypočítané optimálne riešenie účelovej funkcie  $z$ , kde hodnota  $z = 7,492 \times 10^5$  Kč. Textový výpis z programu, zobrazujúci celkové náklady a jednotlivé toky cez hrany, je uvedený nižšie.

```
60 VARIABLE X.L PREPRAVOVANE MNOZSTVO NA JEDNOTLIVYCH TRASACH
1 - A 150.000,
                2 - B 200.000,
                                3-A 100.000
         60 VARIABLE Z.L
                                           = 749250.000 CELKOVA CENA PREPRAVY
----
```
Premenná X.L znázorňuje množstvo prepraveného odpadu na jednotlivých trasách. Nevypísané hrany majú nulový tok, obsahujú informáciu o tom, že na danej trase nie je prepravovaný žiadny odpad a hrana sa nevyužíva. Premenná Z.L vyjadruje optimálne riešenie úlohy, tj. minimálne celkové náklady producentov na vyvezenie a spracovanie odpadu v jednotlivých spaľovniach. Grafickú interpretáciu výsledku je možné vidieť na obrázku [4.2.](#page-19-1)

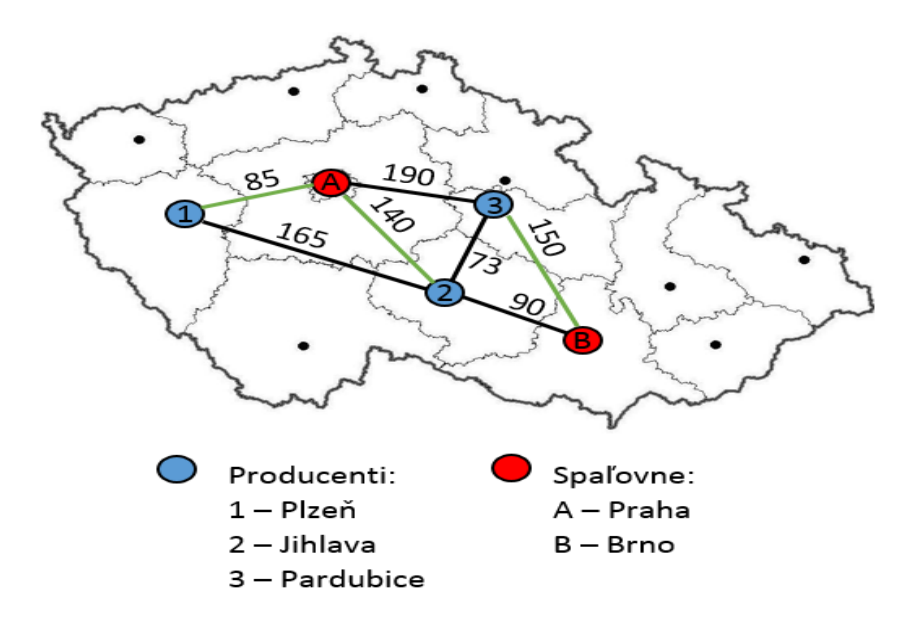

<span id="page-19-1"></span>Obr. 4.2: Česká republika MODEL1

*Poznámka.* Zelená farba znázorňuje hrany, ktoré sú využívané na prepravu odpadu. Čierna farba znázorňuje hrany, ktoré sú pre tento model nevyužité a ich odstránením by sa optimálne riešenie nezmenilo.

*Poznámka.* Obrázok [4.2](#page-19-1) je príklad ohodnoteného grafu, pričom hodnoty na hranách vyjadrujú jednotlivé vzdialenosti v kilometroch.

#### <span id="page-19-0"></span>**4.1.2 MODEL2**

Tento typ siete je odlišný od predchádzajúceho modelu. MODEL2 obsahuje sieť, v ktorej existuje priama cesta od každého producenta ku všetkým spaľovniam a preto je jednoduché určiť náklady jednotlivých producentov. MODEL2 bude využitý aj na vysvetlenie analýzy citlivosti a poznatky z tohto modelu budú aplikované na reálnu úlohu v ďalšej kapitole. Konkrétny model sa nachádza na obrázku [4.3.](#page-21-0) V modeli sú indexy producentov označené ako množina  $a_i$ ,  $i = 1, 2, 3$  a indexy spaľovní ako  $b_j$ ,  $j = 1, 2$ . V prípade, že jednotkové prepravné náklady  $d_{ij}$  od producenta s indexom  $a_i$  ku spaľovni s indexom  $b_j$  sú  $c_{ij}$ , tak potom preprava množstva  $x_{ij}$  bude stáť celkovo

$$
d_{ij} = c_{ij} \cdot x_{ij} \quad \forall i \in I, \forall j \in J.
$$

K tejto cene sa musí pripočítať cena za spracovanie odpadu  $s_i$  vo vybranej spaľovni

$$
s_j = \sum_i x_{ij} \cdot h_j \quad \forall j \in J.
$$

kde  $h_j$  je cena spracovania jednej tony odpadu v jednotlivých spaľovniach. Celkové náklady na spracovanie odpadu od všetkých producentov potom budú

$$
z = \sum_{i=1}^{3} \sum_{j=1}^{2} (d_{ij} + s_j).
$$

Aby nedošlo k prekročeniu kapacít jednotlivých spaľovní, musí byť do modelu doplnená podmienka, ktorá to zaručuje

$$
\sum_{i=1}^{3} x_{ij} \le b_j \quad j = 1, 2.
$$

Ďalšia podmienka, ktorá musí byť doplnená, je rozvezenie všetkého odpadu od producentov

$$
\sum_{j=1}^{2} x_{ij} = a_i \quad i = 1, 2, 3.
$$

Poslednou podmienkou je opäť podmienka nezápornosti tokov  $x_{i,j}$  od producenta s indexom  $i$  ku spaľovni s indexom  $j$ 

$$
x_{i,j} \ge 0 \quad \forall i \in I, \forall j \in J.
$$

Po zostavení modelu, popísaného rovnicami a obmedzeniami, ktoré sa nachádzajú vyššie v texte a opätovnom naprogramovaní úlohy v systéme GAMS, bolo vypočítané ako optimálne riešenie účelovej funkcie z hodnota  $z = 7,492 \times 10^5$  Kč. Textový výpis z programu, zobrazujúci celkové náklady a jednotlivé toky cez hrany, je uvedený nižšie.

Premenná X.L znázorňuje množstvo prepraveného tovaru na jednotlivých trasách. Prázdne bunky v tabuľke značia hodnotu 0 a informáciu o tom, že na danej trase nie je prepravovaný žiadny tovar a hrana sa nevyužíva. Premenná Z.L ohodnocuje

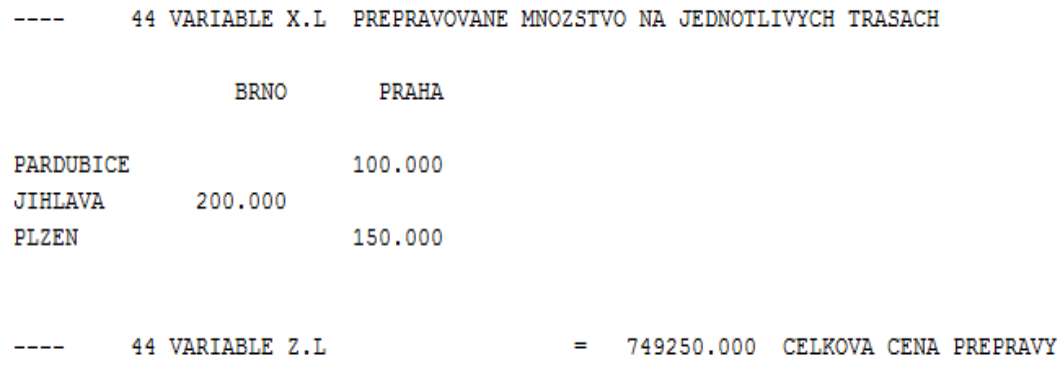

optimálne riešenie úlohy, tj. minimálne celkové náklady producentov na vyvezenie a spracovanie odpadu v jednotlivých spaľovniach. Minimálne celkové náklady a jednotlivé toky sa zhodujú s predchádzajúcim modelom, čo je spôsobené formuláciou úlohy a zároveň slúžia ako kontrola správnej funkcie. V prípade testovania sietí na väčšom množstve údajov by bolo len veľmi ťažko možné lokalizovať a opraviť prípadné chyby. Grafickú interpretáciu výsledku je možné vidieť na obrázk[u4.3.](#page-21-0)

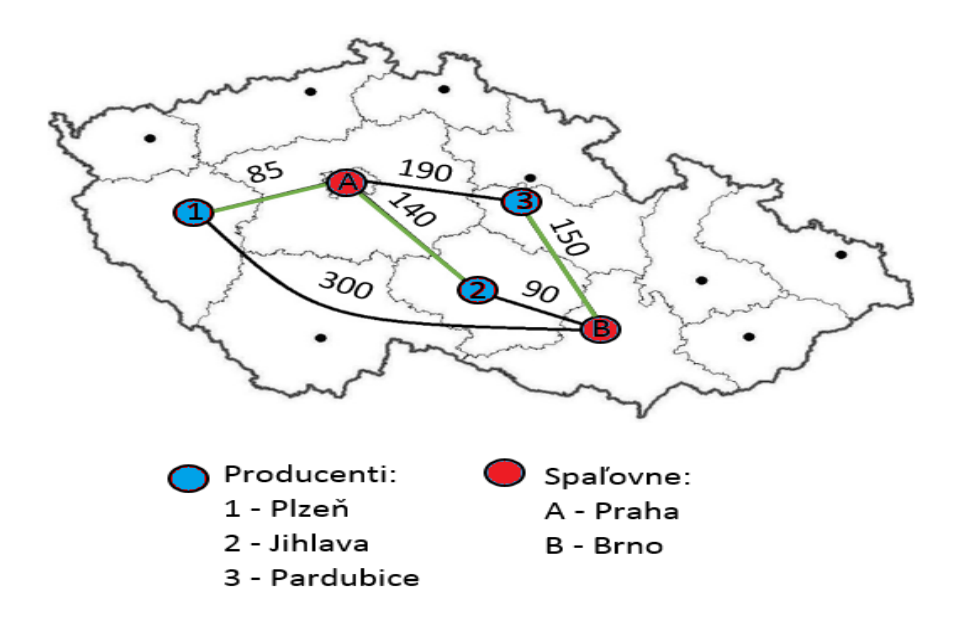

<span id="page-21-0"></span>Obr. 4.3: Česká republika MODEL2

*Poznámka.* Zelená farba znázorňuje hrany, ktoré sú využívané na prepravu odpadu. Čierna farba znázorňuje hrany, ktoré sú pre tento model nevyužité a ich odstránením by sa optimálne riešenie nezmenilo. Hodnota nad hranou udáva vzdialenosť medzi uzlami, ktoré hrana spája.

Z hľadiska analýzy citlivosti je z výpisu GAMS-u možné vidieť aj takzvané tieňové ceny, v odbornej literatúre nazývané aj duálne premenné (viď [\[4\]](#page-43-1)). Pre túto dopravnú úlohu sú chápané ako hodnoty, o ktoré sa zmení účelová funkcia prepravením jednotkového množstva tovaru cez dané hrany. Výpis tieňových cien je možné vidieť na obrázku [4.4](#page-22-0) v stĺpci MARGINAL.

PREPRAVOVANE MNOZSTVO NA JEDNOTLIVYCH TRASACH -- VAR X

|                  |         | <b>LOWER</b>   | LEVEL.  | <b>UPPER</b> | <b>MARGINAL</b> |
|------------------|---------|----------------|---------|--------------|-----------------|
| PARDUBICE. BRNO  |         | ٠              | ٠       | $+INF$       | 30,000          |
| PARDUBICE. PRAHA |         | ٠              | 100,000 | $+INF$       | ٠               |
| <b>JIHLAVA</b>   | . BRNO  | $\blacksquare$ | 200,000 | $+INF$       | ٠               |
| <b>JIHLAVA</b>   | . PRAHA | ٠              |         | $+INF$       | ٠               |
| <b>PLZEN</b>     | . BRNO  | $\mathbf{r}$   | ٠       | $+INF$       | 795.000         |
| PLZEN            | . PRAHA | $\blacksquare$ | 150,000 | $+INF$       |                 |

<span id="page-22-0"></span>Obr. 4.4: Tieňové ceny hrán

Akým spôsobom fungujú tieňové ceny sa vysvetlí na hrane Pardubice - Brno. V prípade, že produkcia odpadu Pardubíc ostane stále na hodnote 100 ton a rozhodne sa prepravovať jednotkové množstvo tovaru cez túto hranu, uvoľní sa jednotková kapacita spaľovne v Prahe. Keďže celkové náklady Pardubíc na spracovanie jednotkového množstva odpadu v jednotlivých spaľovniach sú

> Praha =  $190 \cdot 3 + 1200 = 1770$  Kč Brno =  $150 \cdot 3 + 1500 = 1950$  Kč

kde rovnice majú tvar

spaľovňa = dĺžka hrany · cena za kilometer + cena v spaľovni*.*

Celkovo táto zmena zvýši náklady Pardubíc o 180 Kč na tonu. Na druhej strane, táto zmena uvoľnila kapacitu spaľovne v Prahe, kde vyvezie odpad producent z Jihlavy. Obdobne môžeme spočítať náklady Jihlavy, ktoré sú

```
Praha = 140 \cdot 3 + 1200 = 1620 Kč
Brno = 90 · 3 + 1500 = 1770 Kč.
```
Jihlava na tomto rozhodnutí teda ušetrí 150 Kč na tonu. V konečnom dôsledku účelová funkcia vzrástla o 30 Kč, čo je presne hodnota, ktorú nám vypočítal GAMS. Hodnotu účelovej funkcie minimalizačnej dopravnej úlohy môžeme považovať za optimálnu v prípade, keď všetky tieňové ceny hrán sú kladné. Hodnota by sa dala

|              |        |         |         | ---- EQU SPALOVNE KAPACITNE OBMEDZENIE SPALOVNI |  |
|--------------|--------|---------|---------|-------------------------------------------------|--|
|              | LOWER  | LEVEL   | UPPER   | MARGINAL                                        |  |
| <b>BRNO</b>  | $-IMF$ | 200.000 | 200.000 |                                                 |  |
| <b>PRAHA</b> | $-IMF$ | 250.000 |         | 250.000 -150.000                                |  |

<span id="page-23-1"></span>Obr. 4.5: Tieňové ceny spaľovní

zlepšiť napríklad zmenou kapacít spaľovní. To je možné vidieť z tieňových cien spaľovní na obrázku [4.5.](#page-23-1) Zvýšením kapacity spaľovne v Prahe o jednotkové množstvo sa účelová funkcia zníži o 150 Kč. Zvýšenie kapacity spaľovne v Brne by nemalo žiadny vplyv na účelovú funkciu a na optimálnu bázu.

#### <span id="page-23-0"></span>**4.1.3 MODEL2.1**

V tejto podkapitole sa rozšíri MODEL2 o parameter s názvom váha. Váhu pre jednotlivých producentov vyjadruje číselný koeficient  $w_i$ . Čím je tento koeficient vyšší, tým viac je producent zvýhodnený voči ostatným producentom pri výbere najbližšej spaľovne. To je spôsobené veľkým vplyvom zvýhodneného producenta na cenu dopravy a spracovania v danom modeli. V prípade neobmedzenej kapacity spaľovní a zároveň neobmedzenej kapacity dopravných hrán, nemusí platiť implikácia, že zvýhodnenie určitých producentov automaticky znevýhodní iných. Vplyv váh a zvýhodňovanie vybraných producentov sa názorne vysvetlí na modifikovanom príklade z predchádzajúcich modelov. Matematický aparát prešiel len malými zmenami, preto sa uvedie len v skrátenej podobe.

$$
z = \sum_{i=1}^{3} \sum_{j=1}^{2} (c_{ij} \cdot x_{ij} + x_{ij} \cdot h_j) \cdot w_i
$$
  

$$
\sum_{i=1}^{3} x_{ij} \le b_j \quad j = 1, 2.
$$
  

$$
\sum_{j=1}^{2} x_{ij} = a_i \quad i = 1, 2, 3.
$$
  

$$
x_{i,j} \ge 0 \quad \forall i \in I, \forall j \in J.
$$

Ako je možné vidieť, jediná zmena nastala pri vynásobení sčítancu účelovej funkcie parametrom  $w_i$  závislom na množine producentov. Úpravou MODELU2 sa obom

spaľovniam, Brnu a Prahe, zvýši kapacita tak, aby každá z nich bola schopná spracovať všetok odpad od producentov. Ďalej bude zavedená jednotná cena spracovania 1200 Kč za tonu odpadu. Týmito úpravami bude zúžené rozhodovanie systému GAMS. Jediný parameter, ktorý teraz ovplyvňuje cenu, je vzdialenosť medzi producentmi a spaľovňami. GAMS skontroluje pre každého producenta všetky možné hrany a vyberie z nich najkratšiu. Výpis z programu je možné vidieť nižšie.

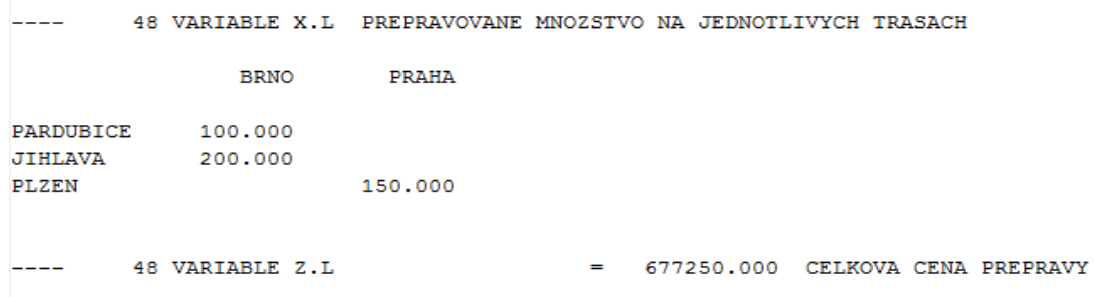

Z výpisu je možné vidieť, že GAMS vybral najkratšie možné trasy a celková cena dopravy sa znížila na hodnotu  $z = 6,7725 \times 10^5$  Kč. Táto zmena bola spôsobená zvýšením kapacít v spaľovniach. Jednotlivé toky je možné vidieť na obrázku [4.6.](#page-24-0)

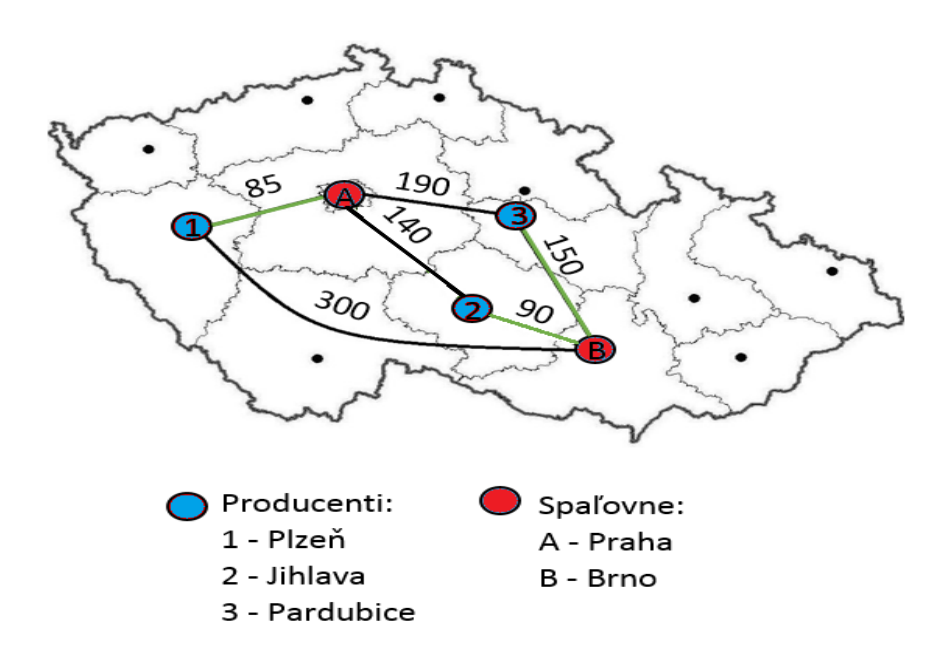

<span id="page-24-0"></span>Obr. 4.6: Neobmedzené kapacity, rovnaká cena v spaľovniach

Celkovú cenu za dopravu a spracovanie pre jednotlivých producentov  $z_i$  je možné vypočítať z účelovej funkcie úpravou na tvar

$$
z_i = \sum_{j=1}^2 (c_{ij} \cdot x_{ij} + x_{ij} \cdot h_j) \quad \forall i \in I.
$$

Po vyčíslení nákladov producentov boli získané hodnoty  $z_1 = 2,1825 \times 10^5$  Kč,  $z_2 = 2.94 \times 10^5$  Kč a  $z_3 = 1.65 \times 10^5$  Kč. V ďalšom kroku bude model opäť upravený. Spaľovniam budú priradené pôvodné kapacity, 200 t pre Brno a 250 t pre Prahu. Cena v spaľovniach ostane jednotných 1200 Kč za tonu. V modeli bude simulované zvýhodnenie mesta Pardubice. Mesto bude mať prvé na výber, do ktorej spaľovne odvezie odpad s cieľom minimalizovať vlastné náklady. Z tohto dôvodu mu bude pridelená najvyššia váha, vyskytujúca sa v modeli -  $w_3 = 10$ . Ostatní producenti nebudú nijako zvýhodnení a bude im pridelená váha s hodnotou 1. Cieľom úlohy bude zistiť, ako ovplyvní zvýhodnenie náhodného producenta celkovú hodnotu účelovej funkcie a na ktorého producenta bude mať zvýhodnenie Pardubíc najväčší vplyv. Výpis tejto varianty z programu GAMS je možné vidieť nižšie.

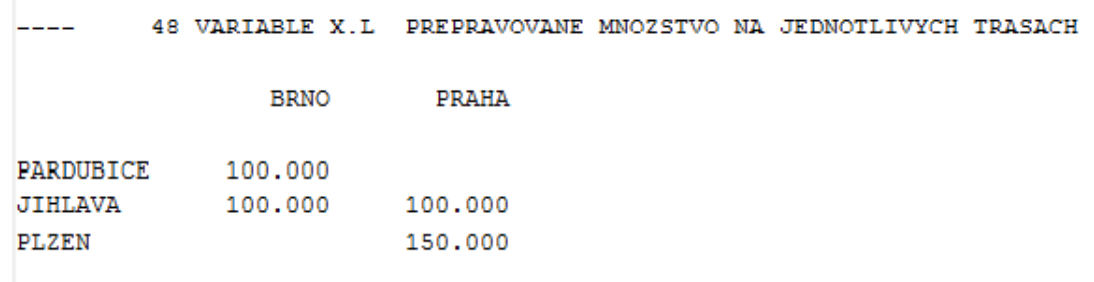

Z výpisu je možné vyčítať nasledujúce fakty. Pardubice si ako prvé vybrali najkratšiu cestu do spaľovne. Tým obsadili určitú kapacitu spaľovne v Brne. Producent v Jihlave doplnil svojim odpadom kapacitu spaľovne v Brne a zvyšok odviezol do Prahy. Názorná ukážka tokov je na obrázku [4.7.](#page-26-2)

Celková hodnota účelovej funkcie bez zvýhodnenia akéhokoľvek producenta v tomto modeli je  $z = 6,8925 \times 10^5$  Kč. Po zvýhodnení Pardubíc dosahuje účelová funkcia hodnotu  $z = 6,9225 \times 10^5$  Kč. Náklady jednotlivých producentov pred zvýhodnením sú nasledovné:  $z_1 = 2,1825 \times 10^5$  Kč,  $z_2 = 2,94 \times 10^5$  Kč a  $z_3 = 1,77 \times 10^5$ Kč. Po zvýhodnení dosahujú hodnoty  $z_1 = 2,1825 \times 10^5$  Kč,  $z_2 = 3,09 \times 10^5$  Kč a  $z_3 = 1,65 \times 10^5$  Kč. Zvýhodnenie mesta Pardubice malo negatívny vplyv na hodnotu účelovej funkcie, ktorá vzrástla o  $3 \times 10^3$  Kč. Pardubice zvýhodnením ušetrili  $1,2 \times 10^4$  Kč, naopak Jihlava prišla o  $1,5 \times 10^4$  Kč. Na náklady Plzne nemala táto úprava žiadny vplyv.

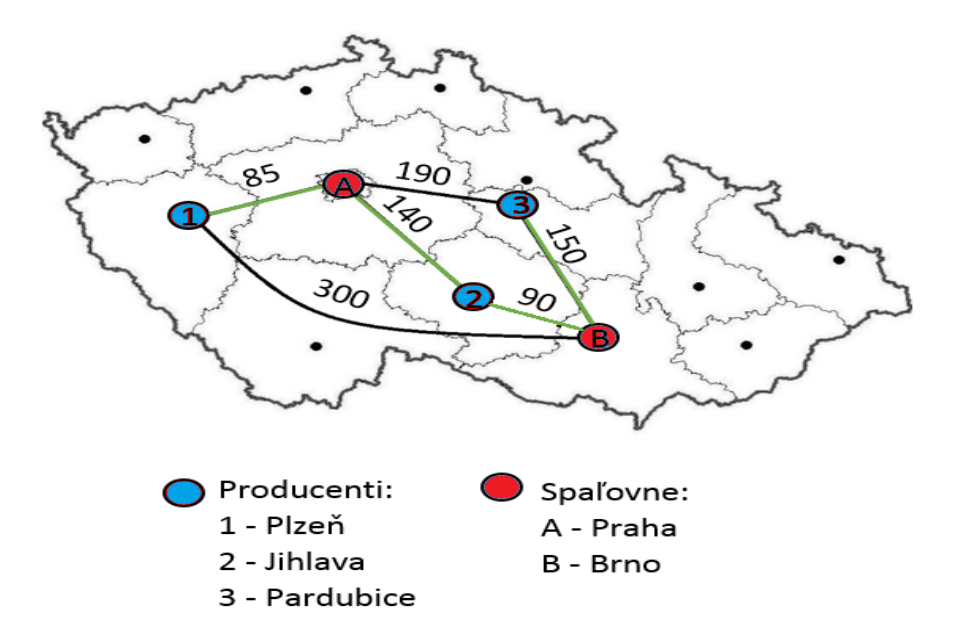

<span id="page-26-2"></span>Obr. 4.7: Obmedzené kapacity, rovnaká cena v spaľovniach

## <span id="page-26-0"></span>**4.2 Reálna úloha pre ČR**

Táto kapitola sa bude zaoberať reálnymi dátami, ktoré mi boli poskytnuté na Ústave procesného inžinierstva VUT v Brne.

#### <span id="page-26-1"></span>**4.2.1 Motivácia**

Úlohy matematického programovania sú v praxi veľmi rozsiahle a aj napriek vysokému výpočtovému výkonu dnešných počítačov, niektoré simulácie s väčším počtom scenárov môžu trvať aj niekoľko dní. Simulácie z kategórie odpadového hospodárstva patria práve do tejto skupiny. Keďže takmer každý štát na svete má obrovský počet miest, kde sa produkuje odpad, úlohy spojené s optimálnym rozvozom sú veľmi rozsiahle a náročné na výpočet. Tieto úlohy majú obvykle veľký počet hrán, ale reálne sa z nich používa iba niekoľko percent. Vznikla myšlienka, či by nebolo možné niektoré hrany okamžite odobrať, tým úlohu zjednodušiť a skrátiť výpočtový čas. Nastáva otázka, ktoré hrany je možné odobrať tak, aby sa nezmenilo optimálne riešenie, alebo len mierne zhoršila jeho hodnota. Na začiatku sa zisťovalo, ako sa zmení hodnota účelovej funkcie, keď budú postupne odobraté náhodné hrany, vždy v kroku po 5 percent. Pre každý krok bolo nasimulovaných 500 rôznych scenárov, v ktorých sa menila kapacita spaľovní a cena spracovania. Výsledný graf je možné vidieť na obrázku [4.8.](#page-27-1)

Na x–ovej osi je vynesené percento použitých hrán v modeli a na y–ovej hodnota v percentách, o ktorú sa zmenila účelová funkcia oproti pôvodnému optimálnemu

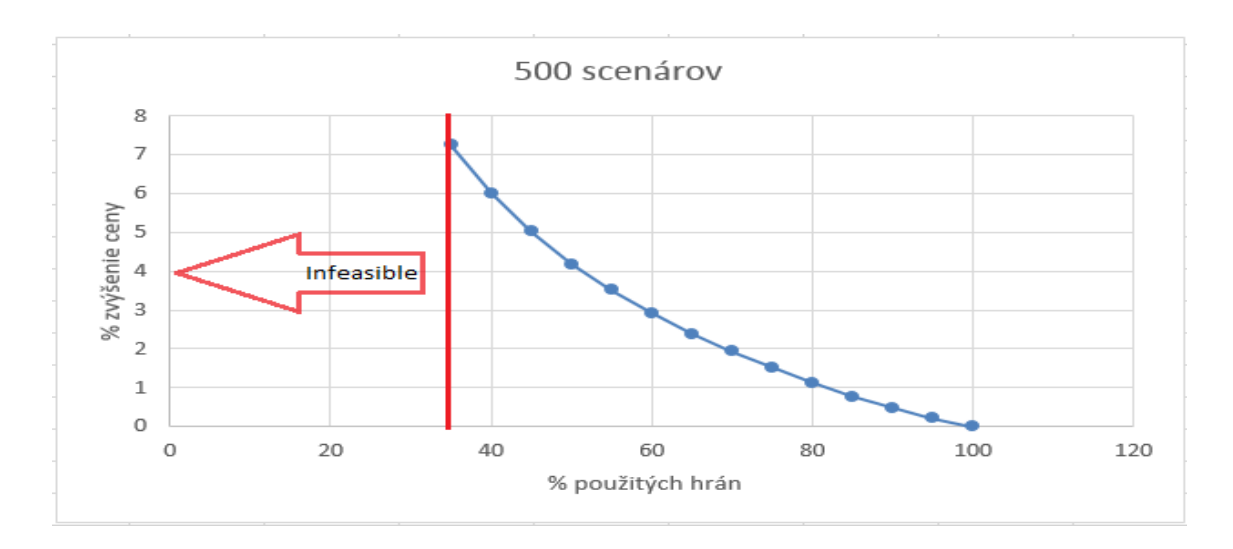

<span id="page-27-1"></span>Obr. 4.8: Náhodné odoberanie hrán

riešeniu, ktoré malo k dispozícii všetky dostupné hrany. Z grafu je možné vidieť, že už odobratie 5 percent hrán má za následok zhoršenie hodnoty účelovej funkcie. Ďalším problémom je, že hrany boli odoberané náhodne a preto sa mohlo stať, že sa rapídne znevýhodnili určití producenti, ktorým boli odobraté všetky pre nich výhodné hrany. Pri hodnote pod cca 35 percent použitých hrán nebola splnená podmienka rozvezenia všetkého odpadu od producentov v aspoň jednom scenári z 500. Táto hodnota je v grafe na obrázku [4.8](#page-27-1) vyznačená červenou čiarou. Vľavo od tejto čiary stúpa počet scenárov, ktoré nemajú riešenie. Tento spôsob odoberania hrán sa tak stal nevhodný a preto ďalšou úlohou bolo nájsť lepší spôsob odoberania hrán.

#### <span id="page-27-0"></span>**4.2.2 Postup riešenia**

Každá sieť má viacero parametrov, ako je napríklad počet producentov, počet spaľovní, ceny na bráne, vzdialenosti a podobne. Preto vznikla myšlienka odstraňovať hrany na základe týchto parametrov. Cieľom bolo skúsiť znížiť výpočtové časy potrebné na riešenie dopravných úloh tak, že na simulovaných úlohách bolo odhadnuté, aké dopady môže mať odstránenie určitého percenta hrán na účelovú funkciu. Tento krok je možné rozumieť ako pomocný heuristický postup. Úlohou bolo nasimulovať čo najväčší počet sietí s podobnými parametrami a z týchto simulácií odhadnúť funkcie

$$
y^{\varepsilon=0} = f(a, b, c) \quad a, b, c \in \mathbb{R},
$$
  

$$
y^{infeasible} = f(a, b, c) \quad a, b, c \in \mathbb{R},
$$

ktoré vyjadrujú množstvo hrán, ktoré je možné odstrániť na základe parametrov  $a, b, c$ . Funkcia  $y^{\varepsilon=0}$  vyjadruje najmenší možný počet hrán, ktoré je možné odobrať, aby sa zmenila hodnota účelovej funkcie,  $y^{infeasible}$  vyjadruje najmenší možný počet

hrán, ktoré je možné odobrať, aby nastal stav neriešiteľnosti úlohy. V dátach, ktoré mi boli poskytnuté, boli vybrané tieto parametre

$$
a = \sqrt{D(C)},
$$
  

$$
b = \sum_{i} L_i / \sum_{i} A_i,
$$
  

$$
c = |L| / |A|.
$$

Parameter a značí smerodajnú odchýlku celkovej ceny, b značí pomer celkovej kapacity spaľovní ku celkovej produkcii odpadu a parameter vyjadruje pomer počtu spaľovní ku počtu producentov, kde  $|L|$  značí kardinalitu množiny L. Z citlivostnej analýzy v predchádzajúcich úlohách bolo zistené, že najviac ovplyvňujú účelovú funkciu hrany, ktoré sú drahé. Keďže nie je cieľom úlohy zvýhodniť nejakého producenta, ale minimalizovať hodnotu účelovej funkcie, odoberať sa budú hrany, ktoré majú najväčšie tieňové ceny. Pod cenou hrany sa rozumie celková cena, ktorá je súčtom ceny za dopravu cez danú hranu a ceny spracovania odpadu v spaľovni, v ktorej hrana končí. Týmto spôsobom sa môže ku každej hrane priradiť číslo, ktoré reprezentuje poradie hrany v zoradení podľa ceny hrany, pričom nižšie číslo značí lacnejšiu hranu. Aby sa predišlo znevýhodneniu producentov, ktorí majú len hrany s vysokým číslom, pre každého producenta sa očíslujú hrany zvlášť. Takto očíslované hrany sú zobrazené na obrázku [4.9.](#page-28-0)

| z. | А        | B  | C  | D  | E  | F  | G  | н  |
|----|----------|----|----|----|----|----|----|----|
| 1  |          | 1  | 2  | з  | 4  | 5  | 6  | 7  |
| 2  | 100-100s | 1  | 2  | 12 | 13 | 9  | 5  | 5  |
| 3  | 100-111s | 7  | 7  | 22 | 10 | 18 | 8  | з  |
| 4  | 100-112s | 10 | 24 | 10 | 11 | 17 | 11 | 17 |
| 5  | 100-113s | 8  | 10 | 7  | 23 | з  | 7  | 11 |
| 6  | 100-116s | 22 | 19 | 9  | 17 | 21 | 19 | 8  |
| 7  | 100-11s  | 17 | 39 | 20 | 16 | 38 | 36 | 23 |
| 8  | 100-128s | 40 | 36 | 33 | 34 | 34 | 34 | 29 |
| 9  | 100-132s | 27 | 40 | 37 | 30 | 27 | 40 | 32 |
| 10 | 100-135s | 34 | 29 | 39 | 31 | 40 | 27 | 36 |
| 11 | 100-136s | 38 | 38 | 35 | 38 | 36 | 32 | 40 |
| 12 | 100-140s | 13 | 8  | 21 | 22 | 8  | 31 | 27 |
| 13 | 100-141s | 37 | 22 | 36 | 35 | 28 | 17 | 25 |
| 14 | 100-148s | 33 | 37 | 30 | 27 | 32 | 10 | 16 |
| 15 | 100-151s | 15 | 33 | 34 | 12 | 22 | 29 | 20 |
| 16 | 100-152s | 30 | 27 | 25 | 24 | 31 | 16 | 21 |
| 17 | 100-155s | 21 | 11 | 14 | 33 | 23 | 6  | 34 |

<span id="page-28-0"></span>Obr. 4.9: Očíslovanie hrán podľa celkovej ceny v jednotlivých scenároch

V riadkoch tabuľky sú uvedené jednotlivé hrany pre producenta označeného číslom

100. V stĺpcoch sú jednotlivé scenáre ceny. Tabuľka vznikla ako výstup z užívateľského rozhrania, ktoré bude popísané neskôr. Z tabuľky je možné vidieť, že poradie hrán sa v jednotlivých scenároch mení. Je to spôsobené tým, že pre každý scenár je vygenerovaná iná cena za kilometer prepravy a iné ceny spracovania odpadu v jednotlivých spaľovniach. Takýmto očíslovaním je možné uberať všetkým producentom vždy rovnaký počet hrán.

#### <span id="page-29-0"></span>**4.2.3 Matematický model**

Vytvorený matematický model je opäť úloha lineárneho programovania, ktorá je riešená v programe GAMS. Účelová funkcia, v našom prípade celkové náklady za rozvoz odpadu, ktorú budeme minimalizovať, má tvar

$$
z = \sum_{i} \sum_{h} (c_h \cdot x_h \cdot M_{hi}^{pom} \cdot w_i - M_{hi} \cdot x_h \cdot D_i \cdot M_{hi}^{pom} \cdot w_i).
$$

Parameter  $c_h$  vyjadruje náklady na prepravu jednotkového tovaru cez hranu  $h$ . Parameter  $M_{hi}^{pom}$  vyjadruje hodnotu z pomocnej incidenčnej matice, ktorá určuje existenciu cesty medzi hranou *h* a uzlom *i*. Pod pojmom uzol chápeme ľubovoľné miesto, kde sa môže nachádzať spaľovňa, alebo producent. Hrana je spojenie ľubovoľných dvoch uzlov. Parameter  $D_i$  vyjadruje cenu na bráne za spracovanie odpadu v i $-$ tom uzle. Ďalej nasleduje obmedzenie v uzloch, ktoré zaručuje rozvezenie všetkého odpadu od producentov a zároveň neumožňuje prekročiť kapacitu v jednotlivých spaľovniach.

$$
A_i + \sum_h H_{hi} \cdot x_h \le L_i \quad \forall i \in I.
$$

Parameter  $A_i$  vyjadruje množstvo vyprodukovaného odpadu v i–tom uzle,  $L_i$  kapacitu *i*−teho uzla. Aby bolo možné určiť, aké náklady majú jednotliví producenti, je nutné do modelu doplniť rovnicu

$$
z_i = \sum_h (c_h \cdot x_h \cdot M_{hi}^{pom} \cdot w_i - M_{hi} \cdot x_h \cdot D_i M_{hi}^{pom} \cdot w_i) \quad \forall i \in I
$$

kde  $z_i$  vyjadruje náklady *i*-tého producenta. Kvôli možnosti zakázania určitej hrany, bolo do modelu pridané pomocné obmedzenie

$$
x_h \le X_h^{max} \quad \forall h \in H.
$$

Nastavením parametru $X_h^{max}=0$ je možné zakázať používanie príslušnej hrany  $x_h$ . Ako posledné obmedzenie musí byť splnená podmienka nezápornosti toku

$$
x_h \ge 0 \quad \forall h \in H.
$$

Jednotlivé rovnice, obmedzenia a ich zdrojový kód je možné vidieť v prílohách na CD.

#### <span id="page-30-0"></span>**4.2.4 Užívateľské rozhranie v MS Excel**

Užívateľské rozhranie bolo vytvorené v programe MS Excel použitím programovacieho jazyka VBA, za účelom vytvorenia vstupov pre GAMS. Tento jazyk je popísaný v [\[9\]](#page-43-5). Rozhranie umožňuje užívateľovi nastaviť rôzne parametre siete a vygenerovať potrebné množiny, parametre a matice pre GAMS. Ďalej rozhranie vypočíta príslušné parametre *, , ,* ktoré sa priradia v závislosti od scenára ku vypočítaným hodnotám z GAMS-u. Pre simulovanie rôznych rozložení spaľovní a ich kapacít, musí užívateľ nakopírovať maticu vzdialeností a vektor množstva vyprodukovaného odpadu v uzloch. Na obrázku [4.10](#page-30-1) je zobrazená časť užívateľského rozhrania, v ktorej je možné nastaviť parametre generovania.

| A              | В                      | U        | D      |                     |      | G        | Н   |             |  |
|----------------|------------------------|----------|--------|---------------------|------|----------|-----|-------------|--|
|                |                        | Kapacity |        |                     | Ceny |          |     |             |  |
| Počet spaľovní | Počet scenárov kapacít |          |        | Počet scenárov ceny |      | na bráne |     |             |  |
|                |                        | od       | do     |                     | lod. | ldo.     | lod | <b>I</b> do |  |
|                |                        | 50000    | 150000 |                     | 1500 | 3000     |     |             |  |
|                |                        |          |        |                     |      |          |     |             |  |
|                |                        |          |        |                     |      |          |     |             |  |
|                |                        |          |        |                     |      |          |     |             |  |

<span id="page-30-1"></span>Obr. 4.10: Užívateľské rozhranie - nastavenia generovania vstupov

Do bunky Počet spaľovní užívateľ zadá počet spaľovní, ktoré chce simulovať. Zadané číslo musí byť menšie ako počet uzlov v matici vzdialeností. Náhodne vybrané spaľovne budú označené nápisom  $Spalov$ ňa nad príslušným uzlom v matici vzdialeností. Týmto spôsobom sa pri každom generovaní nových vstupov priradia spaľovne do iných uzlov a vznikne vždy iné rozloženie spaľovní v sieti. Ďalej do bunky Počet scenárov kapacít užívateľ zadá číslo podľa požadovaného množstva scenárov kapacít. Pre každý scenár ceny bude podľa zvolených cien vygenerovaný generátorom náhodných čísel požadovaný počet scenárov ceny. Do bunky Počet scenárov ceny je potrebné zadať počet scenárov ceny. Pre každý scenár ceny bude vygenerovaný generátorom náhodných čísel podľa zvolených cien požadovaný počet scenárov ceny. Pre každý scenár ceny bude vygenerovaná cena prepravy za kilometer a pre každú spaľovňu zvlášť cena za spracovanie odpadu v danej spaľovni. Správne zadaná matica vzdialeností a vektor produkcie odpadu je na obrázku [4.11.](#page-31-0)

Po stlačení tlačidla Vygenerovať vstupy sa spustí makro napísané v jazyku VBA.

V kóde spusteného makra sú ošetrené nasledujúce chybne zadané užívateľské vstupy. V prípade že:

| 7                |         |                     |         |              |          |         |         |
|------------------|---------|---------------------|---------|--------------|----------|---------|---------|
| 8<br>Producent   | Odpad   | Matica vzdialeností |         |              |          |         |         |
| 9<br>11          | 421456  |                     | 1       | $\mathbf{r}$ | 3        | 14      | 5       |
| $10$ 2           | 4618    | $\mathbf{1}$        |         | 95719        | 141624   | 165 406 | 166027  |
| 11 <sup>2</sup>  | 40 3 29 | $\overline{1}$      | 95719   |              | 75726    | 97934   | 151917  |
| $12 \mid 4$      | 10 268  | 5                   | 141624  | 75726        |          | 23873   | 85415   |
| $13\overline{5}$ | 6054    | $\mathbf{r}_4$      | 165 406 | 97934        | 23873    |         | 109 198 |
| 14 <sup>6</sup>  | 12617   | 5                   | 166027  | 151917       | 85415    | 109 198 | $\sim$  |
| $15$ 7           | 5 2 3 7 | 6                   | 130 393 | 117715       | 52 195   | 75977   | 34754   |
| $16$ 8           | 4892    | 7                   | 171 142 | 104 096      | 29 609   | 18740   | 108 283 |
| $17$ 9           | 11 683  | 8                   | 93896   | 44759        | 60572    | 83 2 16 | 109 162 |
| 18 10            | 8 1 0 8 | 5                   | 106785  | 29069        | 51003    | 73211   | 115478  |
| $19$ 11          | 7039    | 10                  | 147 171 | 64 340       | 43 4 3 3 | 37055   | 126 696 |
| $20$ 12          | 12327   | $\mathbf{r}_{11}$   | 103 431 | 90753        | 38833    | 62 615  | 61986   |
| $21$ 13          | 26 771  | $\mathbf{r}_{12}$   | 113 803 | 24 4 8 9     | 56983    | 75453   | 133 456 |
| $22$ 14          | 5011    | 13                  | 87336   | 68 4 66      | 60 153   | 83936   | 83735   |
| $23$ 15          | 8555    | 14                  | 160751  | 97374        | 21753    | 32 244  | 86 167  |
| 24 16            | 4 6 0 9 | 15                  | 136 374 | 100729       | 27 155   | 50938   | 58936   |
| $25$ 17          | 5 1 1 1 | 16                  | 120889  | 54 3 9 7     | 31398    | 54082   | 85575   |
| $26$ 18          | 3988    | 17                  | 143 145 | 55 604       | 57881    | 60402   | 141 144 |
| 27 19            | 14 0 71 | 18                  | 127990  | 47788        | 31528    | 53736   | 107812  |
| 28 20            | 14 344  | 19                  | 209 485 | 242 683      | 221357   | 245 140 | 117377  |
| $29$ $21$        | 119 806 | $\mathbf{z}_0$      | 217986  | 251 183      | 229857   | 253 640 | 125878  |
| $30$ 22          | 19561   | 21                  | 197033  | 230 230      | 208 904  | 232 687 | 105 251 |
| $31$ 23          | 4 1 4 7 | $\overline{22}$     | 251785  | 284982       | 263 656  | 287439  | 144 431 |

<span id="page-31-0"></span>Obr. 4.11: Užívateľské rozhranie - matica vzdialeností, vektor produkcie

- počet spaľovní je väčší ako počet uzlov v zadanej matici vzdialeností, zobrazí sa message box a vyzve užívateľa o nové zadanie počtu spaľovní.
- hodnota v bunke kapacity od je väčšia ako hodnota v bunke kapacity do, zobrazí sa message box a vyzve užívateľa o nové zadanie kapacít.
- hodnota v bunke cena na bráne od je väčšia ako hodnota v bunke cena na bráne do, zobrazí sa message box a vyzve užívateľa o nové zadanie cien.
- hodnota v bunke cena za km od je väčšia ako hodnota v bunke cena za km do, zobrazí sa message box a vyzve užívateľa o nové zadanie cien.

Message box chybne zadaného počtu spaľovní je na obrázku [4.12.](#page-31-1)

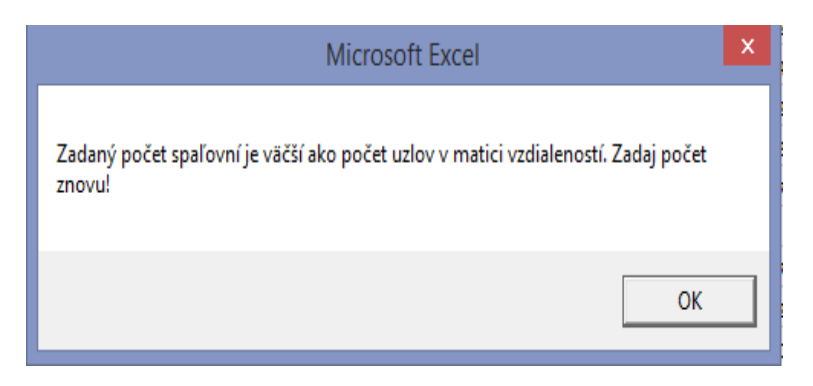

Obr. 4.12: Užívateľské rozhranie - message box

<span id="page-31-1"></span>V prípade, že generovanie prebehlo bez chýb a dáta sú pripravené pre GAMS, zobrazí sa v rozhraní štatistika. Táto štatistika slúži na rozhodnutie, či je vhodné spustiť výpočet v GAMS-e s vygenerovanými vstupmi, alebo prehodnotiť zadané parametre a vygenerovať vstupy znovu. Štatistiky sú zobrazené na obrázku [4.13.](#page-32-1)

|  | Štatistiky               |         |  |  |  |  |  |  |
|--|--------------------------|---------|--|--|--|--|--|--|
|  | Smerodajná odchýlka ceny | 649,53  |  |  |  |  |  |  |
|  | Kapacita/Produkcia       | 1,22    |  |  |  |  |  |  |
|  | Spaľovne/Producenti      | 0.19    |  |  |  |  |  |  |
|  | Počet scenárov celkovo   | 1000,00 |  |  |  |  |  |  |
|  |                          |         |  |  |  |  |  |  |

<span id="page-32-1"></span>Obr. 4.13: Užívateľské rozhranie - Štatistiky

Najdôležitejší údaj, ktorý je treba skontrolovať pred spustením GAMS-u, je pomer kapacity ku produkcii. V prípade, že tento pomer je menší ako jedna, podmienka rozvezenia všetkého odpadu od producentov nie je splnená a neexistuje pre daný model riešenie. V tomto prípade je nutné buď zvýšiť počet spaľovní, alebo zvýšiť ich kapacitu. Ďalším údajom, ktorý je treba vziať do úvahy, je počet scenárov. Treba si uvedomiť, že pre každý scenár GAMS počíta optimálne riešenie pre každé jedno ubratie hrany. V praxi to znamená, že skutočný počet scenárov je ešte mnohonásobne vyšší, ako uvedené číslo. Ako príklad sa uvedú nastavenia z obrázku [4.10.](#page-30-1) Počet unikátnych scenárov je 1000 a pre každý z nich je v cykle odobratá jedna hrana, a vypočítané optimálne riešenie. Cyklus sa zastaví a prejde na iný scenár v momente, keď je model neriešiteľný. To môže byť v najhoršom prípade aj 40 000 scenárov. Vypočítať takéto množstvo riešení môže trvať aj niekoľko hodín. Smerodajná odchýlka ceny a pomer spaľovní ku producentom má skôr informačný charakter a nie je nutné kvôli nim generovať nové vstupy. Konkrétne hodnoty pozorovaných parametrov pre každý scenár sú vygenerované v hárku s názvom Statistika. Tento hárok je zobrazený na obrázku [4.14.](#page-33-0)

Počet vypočítaných hodnôt závisí na počte scenárov. Pre každý scenár sú vypočítané hodnoty parametrov *a, b, c,* ktoré sa v rovnakom poradí priradia ku vypočítaným hodnotám  $y^{\varepsilon=0}$ ,  $y^{infeasible}$  z GAMSU.

#### <span id="page-32-0"></span>**4.2.5 GAMS**

Úlohy matematického programovania takmer nie sú riešiteľné bez počítačovej podpory. Na internete je dostupný rôzny software, ktorý je možné použiť pri riešení týchto úloh. V tejto práci sa používal systém GAMS (General Algebraic Modeling

|                | A                            | B                        | C                         | D |
|----------------|------------------------------|--------------------------|---------------------------|---|
| 1              | a = Smerodajná odchýlka ceny | $b =$ Kapacita/Produkcia | $c =$ Spaľovne/Producenti |   |
| $\overline{2}$ | 554,18                       | 1,33                     | 0,19                      |   |
| 3              | 744,69                       | 1,33                     | 0,19                      |   |
| 4              | 579,14                       | 1,33                     | 0,19                      |   |
| 5              | 609,38                       | 1,33                     | 0,19                      |   |
| 6              | 604,58                       | 1,33                     | 0,19                      |   |
| 7              | 554,18                       | 1,27                     | 0,19                      |   |
| 8              | 744,69                       | 1,27                     | 0,19                      |   |
| 9              | 579,14                       | 1,27                     | 0,19                      |   |
| 10             | 609,38                       | 1,27                     | 0,19                      |   |
| 11             | 604,58                       | 1,27                     | 0,19                      |   |
| 12             | 554,18                       | 1,21                     | 0,19                      |   |
| 13             | 744,69                       | 1,21                     | 0,19                      |   |
| 14             | 579,14                       | 1,21                     | 0,19                      |   |

<span id="page-33-0"></span>Obr. 4.14: Užívateľské rozhranie - štatistiky pre jednotlivé scenáre

System). Ako alternatívu ku GAMS-u je možné použiť systém AIMMS, ktorý funguje obdobným spôsobom. Ukážku práce s AIMMS v dopravných úlohách je možné nájsť v [\[10\]](#page-43-6). GAMS je špeciálny programovací jazyk vyššej úrovne, ktorým dokážeme formulovať matematické modely pomocou výstižných algebraických príkazov. Skladá sa z jazykového kompilátora a vysoko výkonných riešičov. Program je prispôsobený pre širokú škálu aplikácií a umožňuje vytvárať veľké modely, ktoré môžu byť rýchlo prispôsobené novým situáciám. GAMS je možné stiahnuť zdarma zo stránky www.gams.com a využívať všetky jeho funkcie. Jediným obmedzením môže byť obmedzený počet premenných, podmienok, rovníc, atď. pre voľne dostupnú verziu bez licencie. Užívateľskú príručku tohto softwaru je možné nájsť v [\[8\]](#page-0-0). Dôležitá vlastnosť GAMS-u je možnosť importu dát z MS Excel a export vypočítaných hodnôt do textového súboru. V tejto podkapitole sa bude pokračovať predchádzajúcou úlohou a bude vysvetlené, akým spôsobom bola naprogramovaná, čo znamenajú jednotlivé príkazy a akým spôsobom je možné prepojiť GAMS s Excelom. Vysvetlí sa tiež algoritmus, ktorým sa postupne odoberajú hrany. Ako prvé je nutné v GAMS-e definovať jednotlivé množiny. Množiny je možné definovať ručne v kóde (viď prílohy MODEL1.gms) alebo množinu načítať z Excelu. V prípade, že má požadovaná množina väčší počet prvkov, je doporučený druhý spôsob. Ukážka načítania množiny uzlov je nižšie.

```
set
i uzly
$call gdxxrw.exe UI.xlsm set=i rng=uzly cdim=1
$gdxin UI.gdx
$load i
$gdxin
```
V prvom riadku sa slovom set deklaruje, že chceme načítať množinu. V druhom riadku sa uvádza index množiny a jej názov. V treťom riadku sa spustí nástroj gdxxrw, ktorý konvertuje excelovský súbor UI.xlsm, v ktorom sú uložené požadované dáta na súbor UI.gdx, ktorý už GAMS vie spracovať. Príkaz rng=uzly načíta oblasť s názvom uzly z Excelu, ktorá však musí byť vopred definovaná. V prípade, že oblasť so zadaným názvom neexistuje, načítanie sa nepodarí a GAMS vypíše chybu. Ak sa oblasť negeneruje v Exceli dynamicky, je možné načítať aj oblasť so vždy rovnakým rozsahom príkazom rng=A1:A100. Uvedený príkaz by načítal hodnoty všetkých buniek A1 až A100 vrátane. Príkaz cdim=1 sa používa pre hodnoty zapísané v riadku, pre stĺpcový zápis sa používa príkaz rdim=1. Príkaz load i načíta požadovaný parameter a gdxin ukončí blok načítania. Obdobným spôsobom je možné načítať parametre. Jediným rozdielom je použitie kľúčového slova parameter namiesto set. V ďalšom kroku je nutné deklarovať premenné.

```
positive variables
x(h) prepravovane mnozstvo tovaru cez hranu "h"
variables
Z celkova hodnota ucelovej funkcie
zopt optimalna hodnota Z
zopt2 optimalna hodnota Z po ubrati hran
epsilon zopt2 - topt
nakl(i) naklady producenta "i"
s3value aktualny pocet odobratych hran
```
Príkaz positive variables deklaruje nezápornú premennú. V tomto prípade je to tok cez danú hranu. Ostatné premenné použité v modeli sú deklarované pomocou príkazu variable. Význam týchto premenných bude vysvetlený v texte. Ďalej je nutné deklarovať rovnice kľúčovým slovom equations.

#### equations

ucelFce ucelova funkcia uzol(i) bilancna rovnica v uzloch naklady(i) naklady producenta "i" hrany(h) pomocna rovnica zakazovania hran

```
ucelFce.. Z = e = sum((i,h), c(h) * x(h) * MM(h,i) * w(i) -
                        - M(h,i) * x(h) * D(i) * MM(h,i) * w(i));uzol(i).. A(i) + sum((h), M(h,i)*x(h) = l = L(i);naklady(i).. Z = e= sum((h), c(h) * x(h) * MM(h, i) * w(i) - ...- M(h,i) * x(h) * D(i) * MM(h,i) * w(i));hrany(h).. x(h) = l = XX(h);
```

```
model doprava /all/
```
V prvej časti sú pomenované použité rovnice z podkapitoly Matematický model. Následne sú dané rovnice zapísané vhodným spôsobom do GAMS-u. Posledným riadkom je nastavené použitie všetkých deklarovaných rovníc. V prípade, že je potrebné použiť iba určité rovnice, je možné kľúčové slovo all nahradiť názvami požadovaných rovníc. V nasledujúcej časti bude vysvetlený algoritmus odstraňovania hrán v GAMS-e.

```
loop (s,
w(i) = 1;
L(i) = LL(i,s);loop (s2,
XX(h) = 4000000;C(h) = CC(s2) *V(h);D(i)=DD(i,s2);SOLVE using LP minimizing Z
zopt.1 = z.1;
loop (s3,
if (doprava.Modelstat =1.00,
s3Value.1 = odober(s3);loop (h,
```

```
poradieHrany(h)=DH(h,s2)
if (DH(h,s2) >(pocetSpalovni-s3Value.l),
XX(h) = 0;else
XX(h) = 40000000;);
);
SOLVE using LP minimizing Z
zopt2.1 = z.1;
epsilon.1 = zopt2.1 - zopt.1;
```
Kľúčovým slovom loop je možné v GAMS-e definovať cyklus cez ľubovoľnú množinu. V tomto prípade je to množina s, ktorá vyjadruje scenáre kapacity načítané z Excelu. V tomto cykle boli nastavené váhy pre každého producenta na hodnotu jedna. Následne bola nastavená kapacita jednotlivým spaľovniam v závislosti od aktuálnej hodnoty scenára kapacity. Nasleduje vnorený cyklus cez scenáre ceny, načítané opäť z Excelu. V tomto cykle boli nastavené maximálne toky cez hrany h pomocou premennej $X_{h}^{\max}$ na hodnotu 40 000 000, ktorá predstavuje neobmedzený tok cez hranu. Premennej C(h) bola priradená hodnota súčin ceny za kilometer v závislosti od scenára s2 a dĺžky hrany. Ceny na bráne D(i) boli načítané v závislosti od spaľovne a scenára ceny. Nasleduje výpočet optimálnej hodnoty účelovej funkcie pre model, ktorý má dostupné všetky hrany. Táto hodnota bola priradená do premennej zopt.l, ktorá je považovaná za referenčnú hodnotu pri porovnávaní. Nasleduje cyklus cez množinu scenárov odoberania hrán s3. Následne bolo každej hrane priradené jej číselné ohodnotenie, načítané z Excelu v závislosti od scenára ceny s2. Čím je preprava cez danú hranu drahšia, tým má hrana väčšie číslo. Najlacnejšia hrana má číslo jedna. Následne bolo pre každú hranu v cykle porovnané jej poradie s aktuálnou hodnotou scenára odoberania hrán, odpočítaného od počtu spaľovní. Pre každú hranu, ktorej hodnota bola väčšia, bol obmedzený tok na nulovú hodnotu. Týmto spôsobom bolo zakázané cez ňu prepravovať odpad. Ostatným hranám bol ponechaný neobmedzený tok. Potom nasledovalo vypočítanie novej optimálnej hodnoty účelovej funkcie po odobratí hrán v závislosti na scenári s3 a táto hodnota bola priradená do premennej zopt2.l. Premenná epsilon.l vyjadruje, o koľko bola zhoršená hodnota účelovej funkcie pri odobratí hrán, v porovnaní s referenčnou hodnotou. Sledovaním tejto hodnoty je možné zistiť, koľko hrán je možné odobrať bez straty optimálneho riešenia.

Aby sa hodnoty vypočítané GAMS-om dali využiť, je vhodné požadované hodnoty vypisovať do textového súboru. Tento výpis je možné urobiť nasledovným spôsobom.

```
file ucelovaFce /ucelFce.txt/;
```

```
put ucelovaFce
put 'Scenár kapacity ', put s.tl, put / ;
put 'Scenár ceny ', put s2.tl, put / ;
put 'Počet ubratých hrán ', put s3.tl, put / ;
put 'Hodnota ucelFce ', put z.l, put / ;
put 'Epsilon ', put epsilon.l, put / ;
put 'Optimality status' doprava.modelstat:2:0 /;
put 'Optimality status text' doprava.Tmodstat /;
put 'Solver status text' doprava.Tsolstat /;
put /;
```
V prvom riadku bol vytvorený textový súbor s názvom ucelFce, v adresári, kde je uložený aktuálny projekt. Následne bol daný súbor otvorený a boli do neho zapísané požadované hodnoty premenných. Podrobnú syntax výpisu do textových súborov je možné nájsť v [\[8\]](#page-0-0). Výpis v textovom súbore je možné vidieť na obrázku [4.15.](#page-37-0)

```
Scenár kapacity 1
Scenár ceny 1
Počet ubratých hrán 1
Hodnota ucelFce 1.2380273E+9
Epsilon
         2031678.05
Optimality status
                       1
Optimality status text 1 Optimal
Solver status text
                       1 Normal Completion
Scenár kapacity 1
Scenár ceny 1
Počet ubratých hrán 2
Hodnota ucelFce 1.3176109E+9
Epsilon 81615206.12
Optimality status
                       1
Optimality status text 1 Optimal
Solver status text
                       1 Normal Completion
```
<span id="page-37-0"></span>Obr. 4.15: Výpis do textového súboru ucelFce.txt

Na obrázku je zobrazený výpis požadovaných hodnôt pre dva scenáre. Takýto výpis sa nachádza v textovom súbore ucelFce.txt, pre každý jeden scenár. Posledné tri riadky každého výpisu informujú o tom, či sa daný model podarilo vyriešiť a a či bol celý výpočet vykonaný správne. V prípade, že model nie je riešiteľný, Optimality status by nadobudol hodnotu 4 a Optimality status text hodnotu Infeasible.

V tejto práci sa nachádzajú ešte nasledovné výpisy:

- kapacity.txt kapacity v spaľovniach,
- cenyNaBrane.txt cena na bráne v spaľovniach,
- tok.txt toky cez jednotlivé hrany,
- infeasible.txt počet hrán, ktoré je možné odobrať do stavu neriešiteľnosti modelu, tj. hodnoty sledovaného parametra  $y^{infeasible}$  pre jednotlivé scenáre,
- epsil.txt počet hrán, ktoré je možné odobrať za podmienky Epsilon  $= 0$ , tj. hodnoty sledovaného parametra  $y^{\epsilon=0}$  pre jednotlivé scenáre.

Ako prvý je uvedený názov súboru v priečinku s projektom a ďalej za pomlčkou popis, čo daný textový súbor obsahuje. Tieto súbory sa vytvoria automaticky v adresári, kde je uložený aktuálny projekt po každom spustení GAMS-u.

#### <span id="page-38-0"></span>**4.2.6 Výsledky**

V tejto podkapitole sú vyvodené závery z výstupov GAMS-u a MS Excel-u. V podkapitole **Užívateľské rozhranie** boli v súbore UI.xlsx v hárku Statistika vypočítané realizácie hodnôt  $a, b, c$  pre jednotlivé scenáre. Realizácie hodnoty  $y^{\varepsilon=0}$  pre jednotlivé scenáre boli vypočítané v GAMS-e a zapísané do súboru epsil.txt. Obdobne boli realizácie hodnoty  $y^{infeasible}$  zapísané do súboru <code>infeasible.txt</code>. Cieľom tejto práce bolo odhadnúť funkcie

$$
y^{\varepsilon=0} = \beta_0 + \beta_1 \cdot a + \beta_2 \cdot b + \beta_3 \cdot c,
$$
  

$$
y^{infeasible} = \beta_0 + \beta_1 \cdot a + \beta_2 \cdot b + \beta_3 \cdot c,
$$

kde parametre  $\beta_0, ..., \beta_3$  značia regresné koeficienty zvolenej lineárnej regresnej funkcie. Na výpočet týchto funkcií bola použitá regresná analýza v programe Statistica. Bližšie informácie o programe a práci v ňom je možné nájsť v [\[11\]](#page-43-7). Aby boli hľadané funkcie čo možno najreprezentatívnejšie, v tejto práci bolo vypočítaných 16 000 rôznych scenárov. Pre každých 1000 scenárov boli v užívateľskom rozhraní nastavené rôzne parametre generovania a, b, c. Všetkých 16 rôznych nastavení parametrov generovania je možné vidieť v prílohe. Spárovaním vypočítaných hodnôt z Excelu a GAMS-u bol vytvorený súbor statistika.xlsx. Tento súbor obsahuje všetky vypočítané hodnoty z Excelu aj GAMS-u. Náhľad na tento súbor je na obrázku [4.16.](#page-39-0)

Súbor statistika.xlsx bol použitý pre načítanie dát pre regresnú analýzu v programe Statistica. Ako vysvetľujúce premenné boli použité stĺpce A,B,C pre

|    | А                        | В                                      |      | D     | E          | F                | G |
|----|--------------------------|----------------------------------------|------|-------|------------|------------------|---|
| 1  | Smerodajná odchylka ceny | Kapacita/produkcia Spaľovne/Producenti |      | Eps=0 | Infeasible | Logicka kontrola |   |
| 2  | 585,88                   | 1,07                                   | 0,19 | 10,00 | 18,00      | 0,00             |   |
| 3  | 607,75                   | 1,07                                   | 0,19 | 11,00 | 16,00      | 0,00             |   |
| 4  | 719,13                   | 1,07                                   | 0,19 | 9,00  | 27,00      | 0,00             |   |
| 5  | 717,68                   | 1,07                                   | 0,19 | 10,00 | 28,00      | 0,00             |   |
| 6  | 671,05                   | 1,07                                   | 0,19 | 19,00 | 28,00      | 0,00             |   |
| 7  | 520,18                   | 1,07                                   | 0,19 | 7,00  | 17,00      | 0,00             |   |
| 8  | 757,50                   | 1,07                                   | 0,19 | 14,00 | 24,00      | 0,00             |   |
| 9  | 569,87                   | 1,07                                   | 0,19 | 5,00  | 15,00      | 0,00             |   |
| 10 | 749,69                   | 1,07                                   | 0,19 | 12,00 | 23,00      | 0,00             |   |
| 11 | 575,79                   | 1,07                                   | 0,19 | 10,00 | 20,00      | 0,00             |   |
| 12 | 611,65                   | 1,07                                   | 0,19 | 14,00 | 25,00      | 0,00             |   |
| 13 | 645,73                   | 1,07                                   | 0,19 | 8,00  | 22,00      | 0,00             |   |
| 14 | 694,81                   | 1,07                                   | 0,19 | 11,00 | 29,00      | 0,00             |   |

<span id="page-39-0"></span>Obr. 4.16: Priradenie parametrov z GAMS-u a MS Excel-u.

obidve funkcie. Tieto stĺpce vyjadrujú parametre a, b, c v rovnakom poradí. Ako realizácia vysvetľovanej premennej bol použitý stĺpec D pre funkciu  $y^{\varepsilon=0}$  a stĺpec E pre funkciu  $y^{infeasible}$ . Po odhadnutí koeficientov  $\beta_0,...,\beta_3$  regresnou analýzou, nadobudli funkcie nasledovný tvar

$$
y^{\varepsilon=0} = -3,09653 - 0,00263 \cdot a + 3,62835 \cdot b + 85,12992 \cdot c,
$$
  

$$
y^{infeasible} = -10,0452 - 0,0032 \cdot a + 8,1883 \cdot b + 162,2082 \cdot c.
$$

Zároveň s týmito funkciami bol vypočítaný aj koeficient determinácie  $R^2$ . V modeli lineárnej regresie s absolútnym členom  $\beta_0$ , leží hodnota koeficientu determinácie v intervale <0,1> a udáva, aký podiel rozptylu v pozorovaní závislej premennej sa podarilo regresiou vysvetliť. Väčšie hodnoty tohto parametra znamenajú väčšiu úspešnosť regresie. Regresná analýza je podrobne vysvetlená v [\[12\]](#page-43-8). Hodnoty koeficientov determinácie sú

$$
R_{eps=0}^{2} = 0,7517
$$
  

$$
R_{infeasible}^{2} = 0,9477.
$$

Z týchto hodnôt je možné vidieť, že model odhadujúci najmenší možný počet hrán, ktoré je možné odobrať, aby nastal stav neriešiteľnosti úlohy sa podarilo zostaviť relatívne presne. Naopak, model odhadujúci najmenší možný počet hrán, ktoré je možné odobrať, aby sa zmenila hodnota referenčnej účelovej funkcie už tak presný nie je. Ako jedno z možných vylepšení tohto modelu by bolo možné sledovať zmenu hodnoty  $\varepsilon$  na hodnotu väčšiu ako nula. Hodnota  $\varepsilon$  vyjadruje rozdiel medzi hodnotou účelovej funkcie pri výpočte so všetkými dostupnými hranami a hodnotou účelovej funkcie pri výpočte s odobratými hranami. Problém je v situáciách, keď minimálna zmena hodnoty  $\varepsilon$  nastáva už pri odobraní malého množstva hrán a následne sa táto hodnota nemení, alebo sa mení len minimálne (v rádoch stotín percent hodnoty referenčnej účelovej funkcie). Niektoré takéto prípady sú na obrázku [4.17](#page-40-0) zobrazené v červenom štvorci.

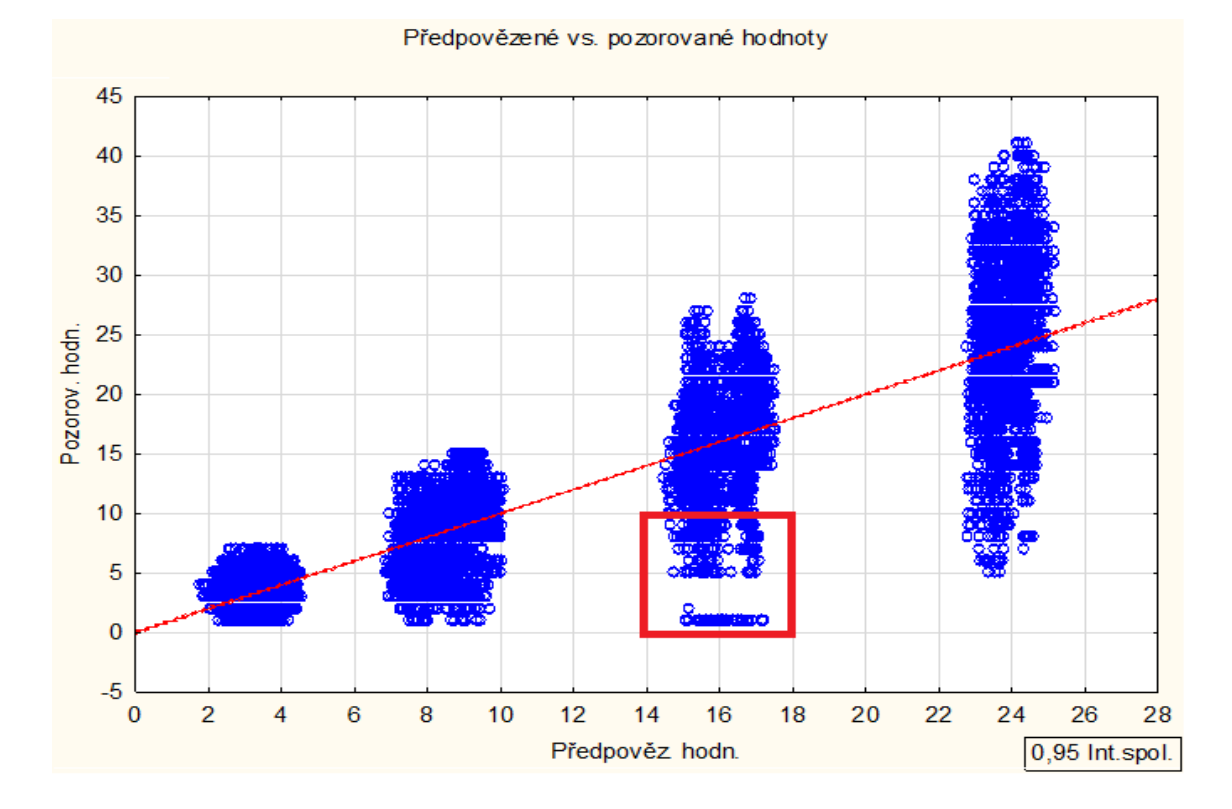

<span id="page-40-0"></span>Obr. 4.17: Predpovedané a pozorované hodnoty  $y^{\epsilon=0}$ .

Z obrázku je možné vidieť, že predpovedané hodnoty v červenom štvorci sú oveľa väčšie, ako hodnoty pozorované. Hodnoty v červenom štvorci teda znižujú hodnotu  $R^2$  a tým pádom aj presnosť regresie. V prípade, že by bolo sledovanie hodnoty  $\varepsilon$ nastavené až po prekročení zhoršenia referenčnej hodnoty účelovej funkcie o viac ako 5 percent, pozorované hodnoty by boli v týchto prípadoch vyššie a výsledný model by bol presnejší. Pre porovnanie je použitý graf predpovedaných a pozorovaných hodnôt pre regresný model  $y^{infeasible}$ . Tento graf je na obrázku [4.18.](#page-41-0)

V porovnaní s predchádzajúcim grafom je možné vidieť, že sa v ňom nenachádza také veľké množstvo zle predpovedaných hodnôt. Hodnoty sú v jednotlivých zhlukoch s menším rozptylom. Iným riešením tejto situácie by mohlo byť pridanie ďalších parametrov do modelu regresnej funkcie. Určiť ďalšie vhodné parametre však nie je jednoduchá úloha. Jednou z možností na pridanie parametrov by mohlo byť pridanie hustoty kapacít, pomeru ceny na bráne ku kapacite spaľovne, alebo pomer nákladov

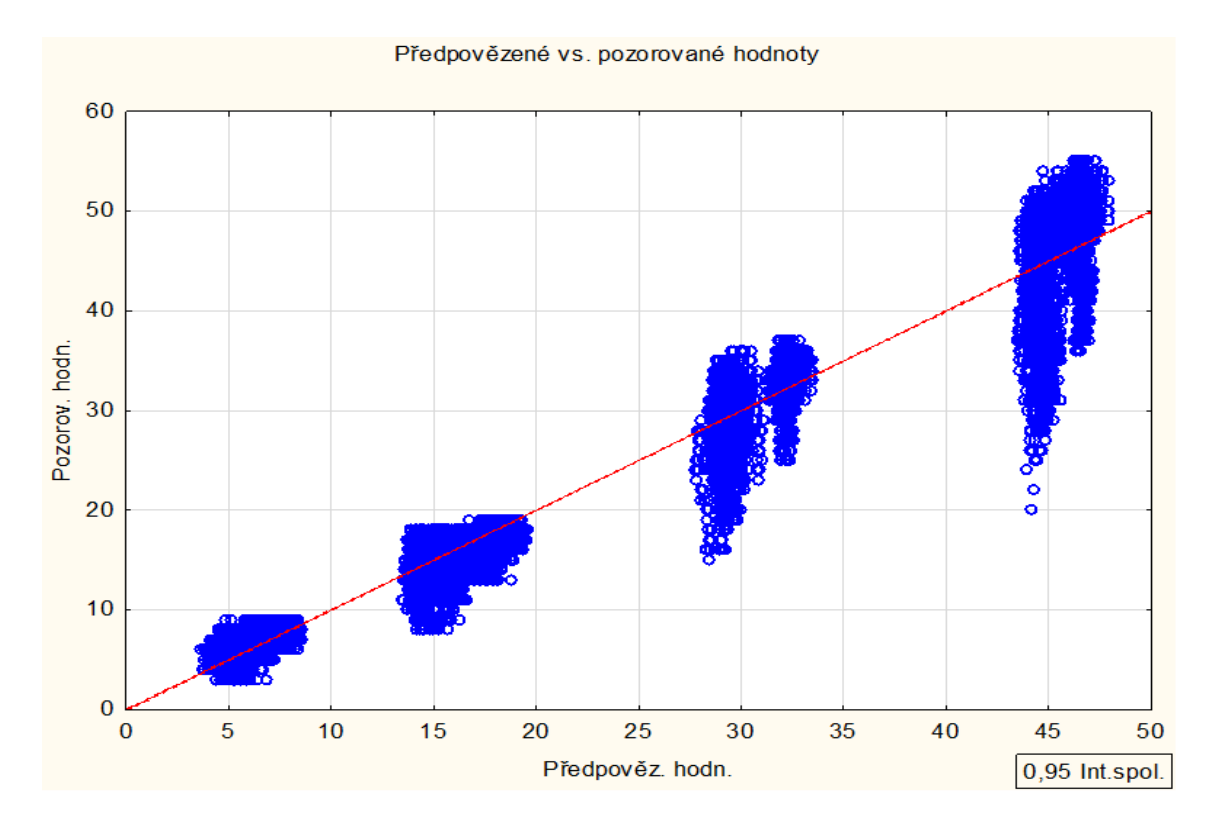

<span id="page-41-0"></span>Obr. 4.18: Predpovedané a pozorované hodnoty  $y^{infeasible}$ .

za dopravu ku spracovaniu. Tieto parametre však môžu byť štatisticky nevýznamné, takže zlepšenie regresného modelu nemusí nastať. Z programu Statistica boli ešte získané grafy rozdelení reziduí. Tieto grafy sa nachádzajú v prílohe.

## <span id="page-42-0"></span>**5 ZÁVER**

Táto práca bola zameraná na sieťové úlohy a ich modifikácie. V teoretickej časti práce boli zavedené pojmy z teórie grafov a optimalizácie. Bol tiež vysvetlený spôsob riešenia úloh lineárneho programovania Simplexovou metódou. V praktickej časti tejto práce bol uvedený vymyslený príklad dopravnej úlohy, na ktorom boli vysvetlené pojmy z teoretickej časti a riešenie úloh lineárneho programovania pomocou programu GAMS. Boli uvedené dva rôzne typy sietí a vysvetlené ich výhody a nevýhody. Na týchto úlohách bolo ukázané, akým spôsobom je možné riešiť analýzu citlivosti za pomoci GAMS-u. Následne bol vytvorený model na základe reálnych dát, ktoré mi boli poskytnuté Ústavom procesného inžinierstva FSI VUT v Brne. V podkapitole **Reálna úloha pre ČR** bol tento model matematicky popísaný a ďalej bol naprogramovaný v GAMS-e. Pre možnosť simulácie rôzneho rozloženia spaľovní, kapacít a cien bolo vytvorené užívateľské rozhranie v MS Excel. Bolo ukázané používanie tohto rozhrania a vysvetlené výstupné hodnoty, ktoré generuje. Na pozadí tohto rozhrania pracuje kód napísaný v jazyku VBA, ktorý sa stará o generovanie výstupov a logické kontroly chybného zadania parametrov užívateľom. Následne boli výstupy z programov GAMS a MS Excel použité v programe Statistica na vypočítanie regresných funkcií  $y^{\varepsilon=0}$  a  $y^{infeasible}$ . Tieto funkcie boli požadovaným výsledkom zadania s reálnymi dátami z Ústavu procesného inžinierstva. Správnosť výsledkov bola komentovaná a bolo navrhnuté riešenie na ich zlepšenie.

### **ZOZNAM LITERATÚRY**

- <span id="page-43-0"></span>[1] ŠEDA, M., DANNHOFEROVÁ, J.: *Teorie grafů*, Vysoké učení technické v Brně, Fakulta strojního inženýrství, UAI, 2003.
- [2] NEŠETŘIL, J.: *Teorie grafů*, SNTL, Nakladatelství technické literatury, 1979, 320 s.
- [3] RYCHTÁŘ, A. *Optimalizace toků v sítích*, bakalářská práce. Brno: Vysoké učení technické v Brně, Fakulta strojního inženýrství, 2014.
- <span id="page-43-1"></span>[4] KLAPKA, J., DVOŘÁK, J., POPELA, P. *Metody operačního výzkumu*. Vyd. 1. Brno: Vysoké učení technické, 1996.
- <span id="page-43-2"></span>[5] BAZARAA, Mokhtar S., John J. JARVIS a Hanif D. SHERALI. 2010. *Linear programming and network flows*. 4th ed. Hoboken, N.J.: John Wiley and Sons. ISBN 0470462728.
- <span id="page-43-3"></span>[6] NASH, Stephen a Ariela SOFER. 1995. *Linear and nonlinear programming*. McGraw-Hill. ISBN 978-0070460652.
- <span id="page-43-4"></span>[7] WOLSEY, Laurence A. 1998. *Integer programming*. New York: John Wiley and Sons. ISBN 978-0-471-28366-9.
- [8] *GAMS Documentation 24.7* [online]. [cit. 05-04-2016]. Dostupné z: [http://www.](http://www.gams.com/help/index.jsp) [gams.com/help/index.jsp](http://www.gams.com/help/index.jsp)
- <span id="page-43-5"></span>[9] KRÁL, Martin. *Excel VBA: výukový kurz.* Brno: Computer Press, 2010. ISBN 978-80-251-2358-4.
- <span id="page-43-6"></span>[10] KŮDELA, J. *Optimalizační úlohy v programu AIMMS*, bakalářská práce. Brno: Vysoké učení technické v Brně, Fakulta strojního inženýrství, 2012.
- <span id="page-43-7"></span>[11] *STATISTICA manuál* [online]. [cit. 05-05-2017]. Dostupné z: [http://www.](http://www.statsoft.cz/file1/PDF/StrucnyManualSTATISTICA.pdf) [statsoft.cz/file1/PDF/StrucnyManualSTATISTICA.pdf](http://www.statsoft.cz/file1/PDF/StrucnyManualSTATISTICA.pdf)
- <span id="page-43-8"></span>[12] ANDĚL, Jiří. *Základy matematické statistiky.* 2., opr. vyd. Praha: Matfyzpress, 2007. ISBN 978-80-7378-001-2.

## <span id="page-44-0"></span>**6 PRÍLOHY**

## <span id="page-44-1"></span>**6.1 Použité nastavenia**

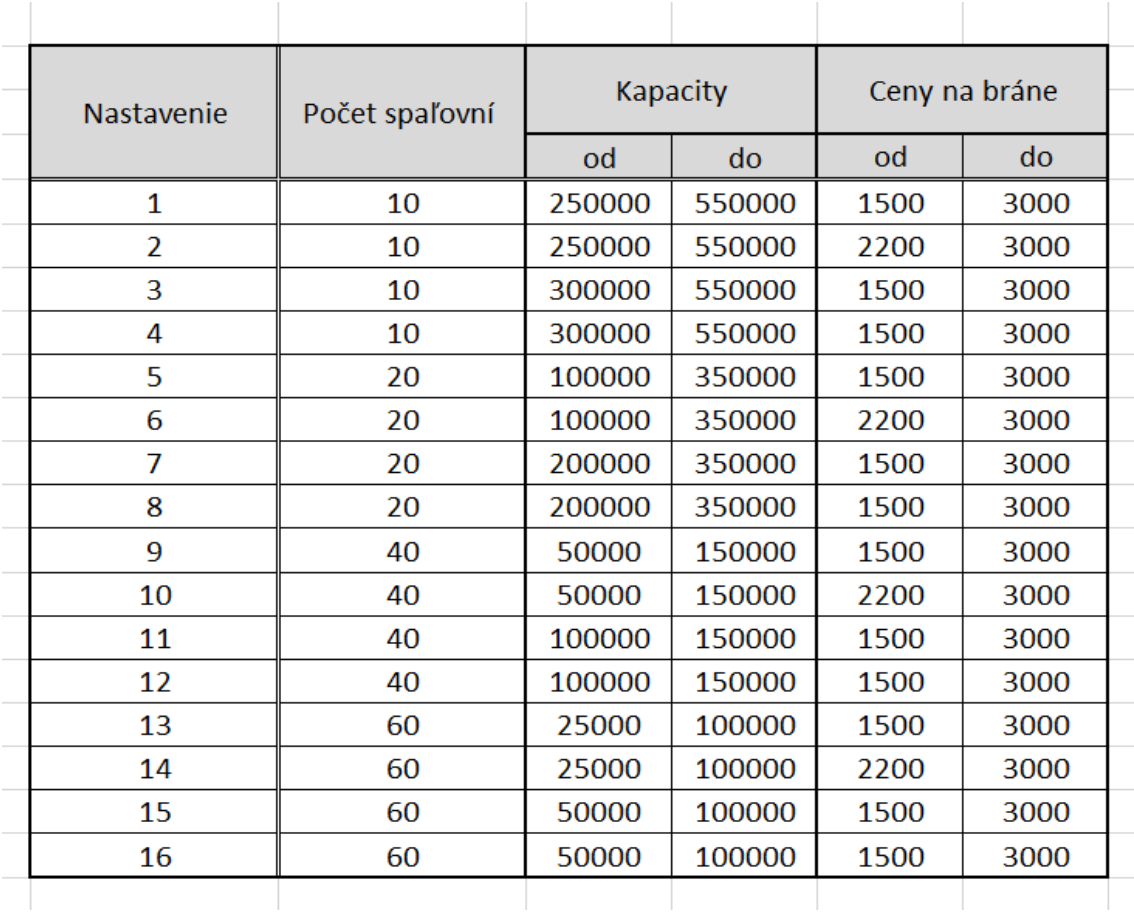

Obr. 6.1: Použité nastavenia užívateľského rozhrania pre generovanie scenárov.

## <span id="page-45-0"></span>**6.2 Rozdelenie reziduí**

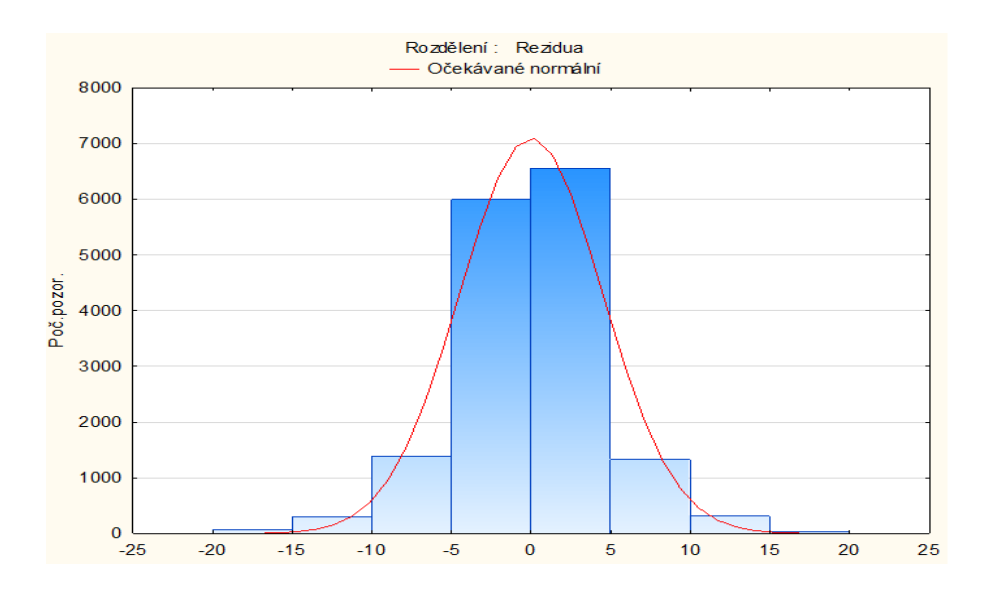

Obr. 6.2: Rozdelenie reziduí regresného modelu  $y^{\epsilon=0}$ .

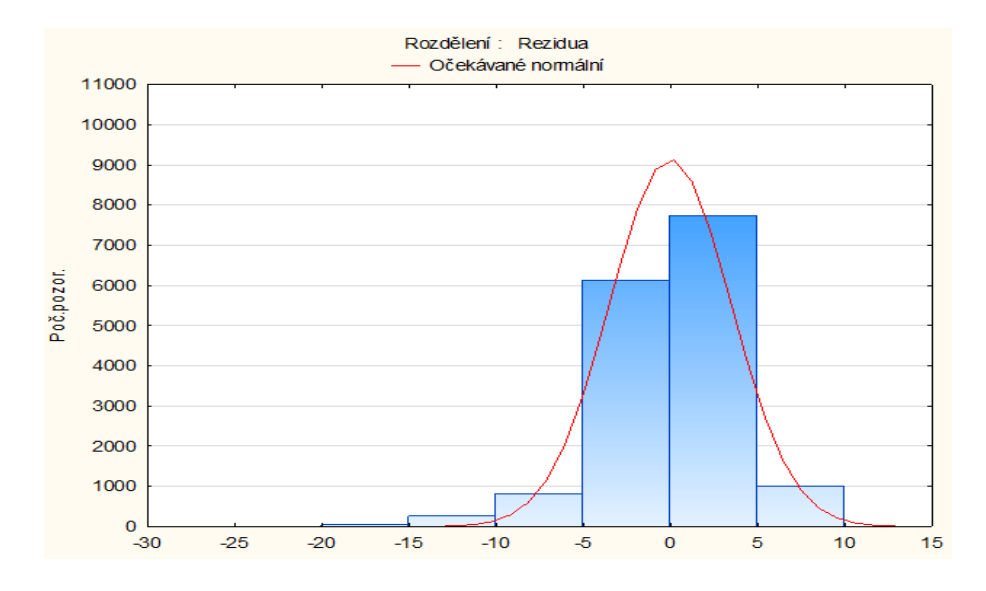

Obr. 6.3: Rozdelenie reziduí regresného modelu  $y^{infeasible}$ .

## <span id="page-46-0"></span>**7 PRÍLOHY NA CD**

Dáta z tejto práce sú rozdelené do kapitol podľa príslušnosti k textu.

- 1. MODEL1
	- MODEL1.gms zdrojový kód GAMS-u pre MODEL1
- 2. MODEL2
	- MODEL2.gms zdrojový kód GAMS-u pre MODEL2
- 3. MODEL2.1
	- MODEL21.gms zdrojový kód GAMS-u pre MODEL2.1
- 4. Reálna ČR
	- RealnaCR.gms zdrojový kód GAMS-u pre Reálnu ČR
	- UI.xlsm užívateľské rozhranie generovania vstupov pre GAMS v MS Excel
	- statistika.xlsx hodnoty parametrov pre načítanie do programu Statistica